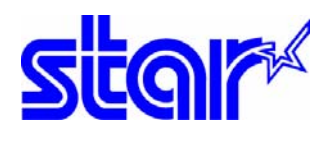

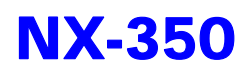

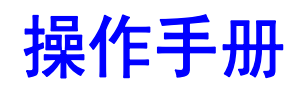

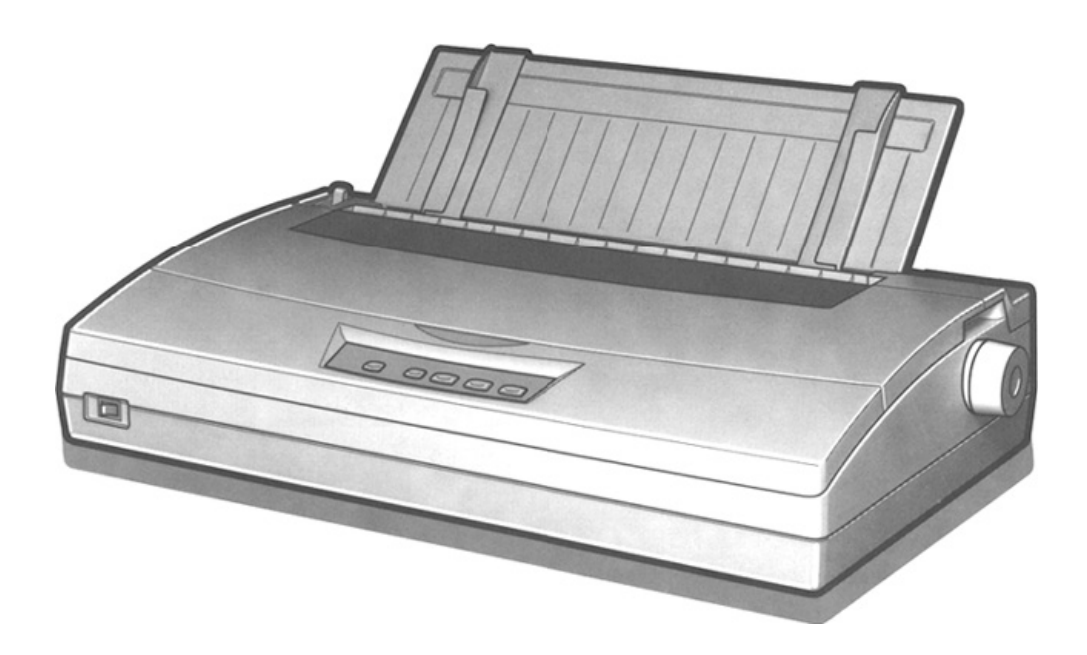

# 24 针宽行高速通用打印机 sTAR MICRONICS CO.,LTD.

# 序 言

承蒙惠顾,购得 STAR NX-350 打印机。在使用本机前,请详细阅读本用户手册, 以便能正确使用。并且请妥善保存这本手册,万一不了解打印机的各项性能或发生故 障时,这本手册会给您很大的帮助。

您所购的 STAR NX-350 打印机, STAR 公司将为您提供三年免费保修服务。如出 现问题请与当地 STAR 授权维修商联系,或致电北京斯大天星打印维修有限公司。

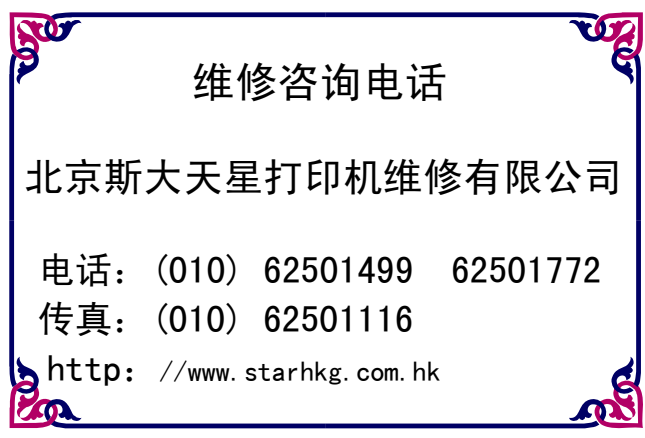

# <span id="page-2-0"></span>目录

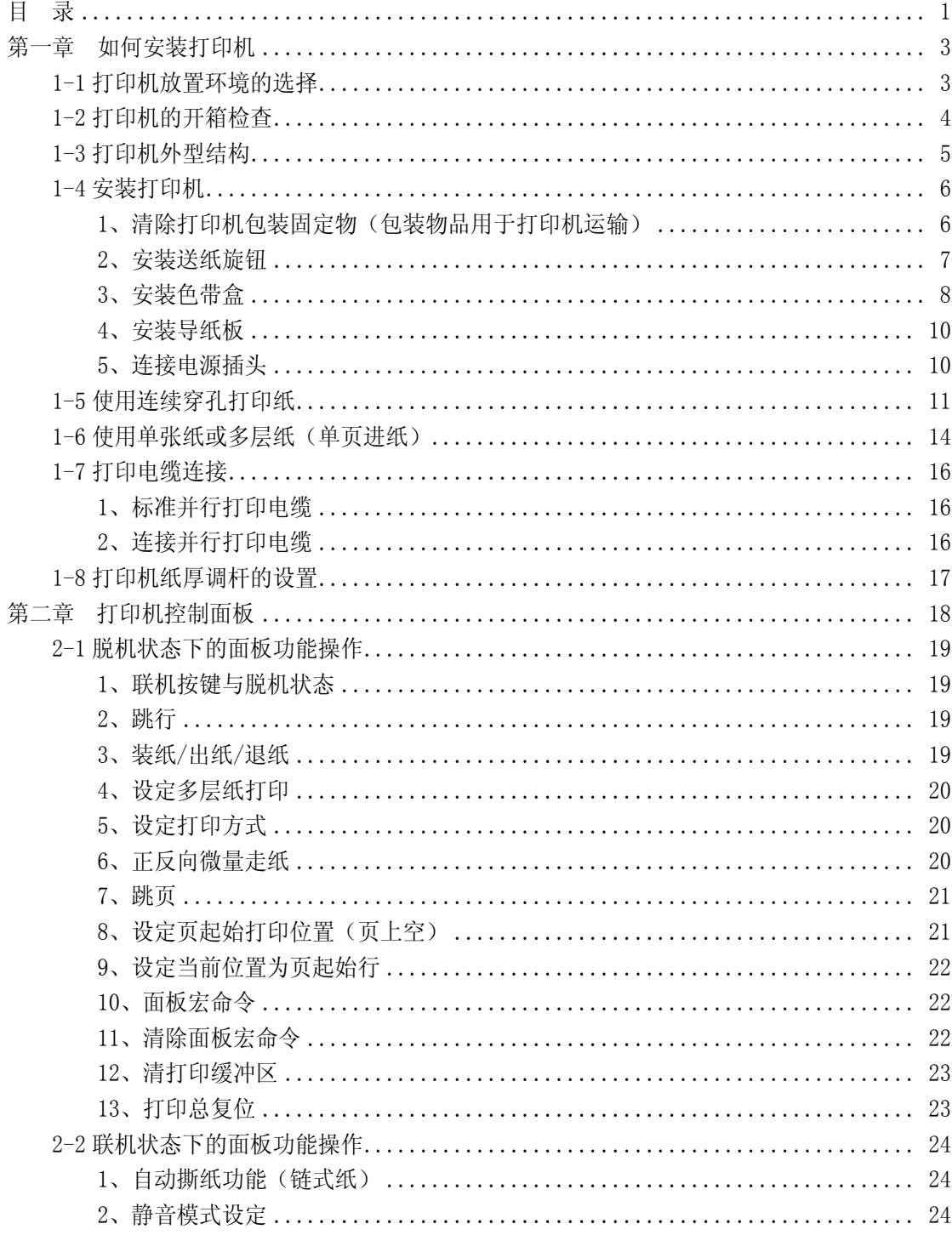

第 1 页

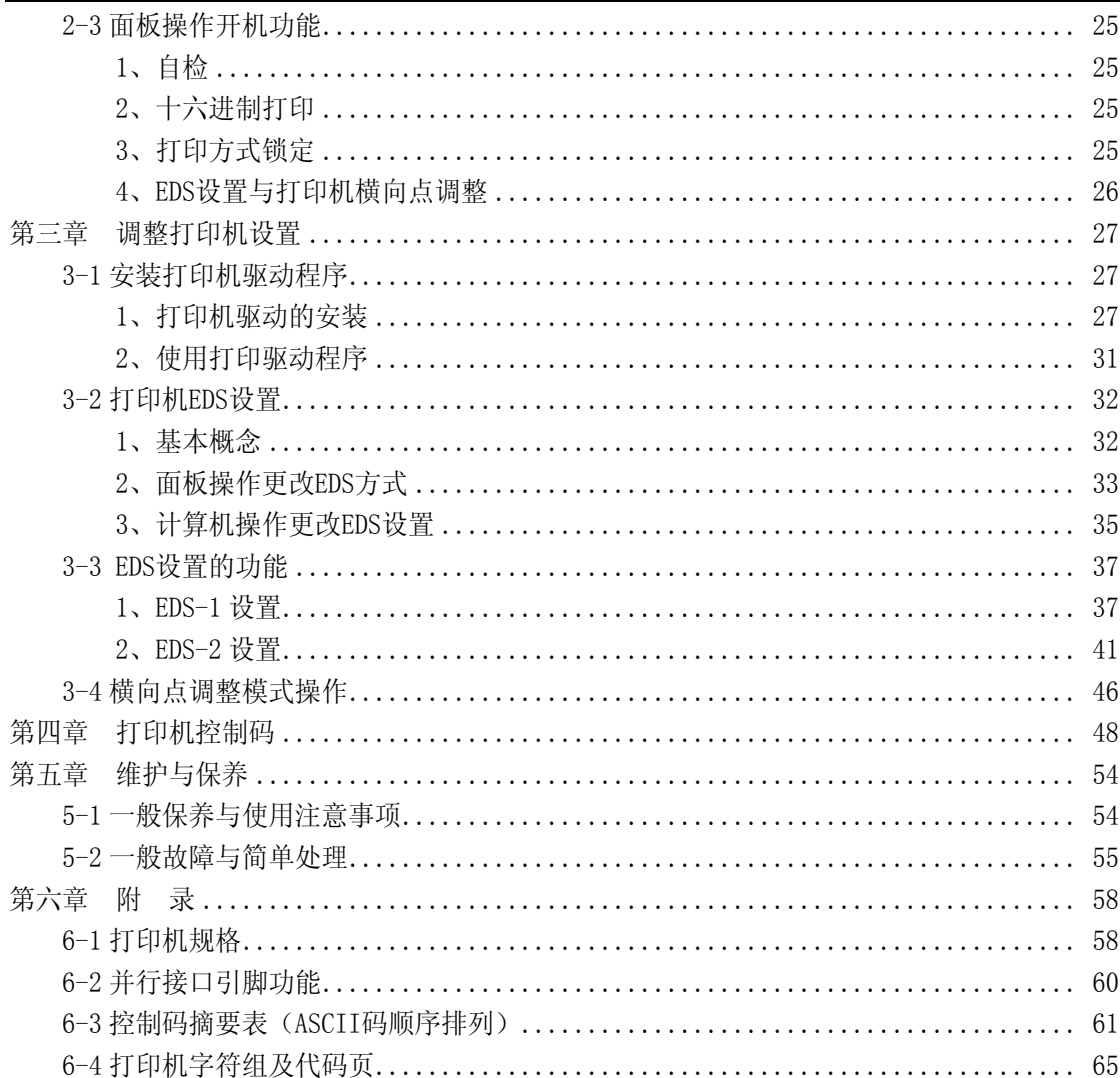

# <span id="page-4-0"></span>第一章 如何安装打印机

本章描述如何安装一台新的打印机,安装步骤如下:

- 选择放置打印机环境
- 开箱
- 安装送纸旋钮
- 安装盒式色带
- 安装打印纸
- 将打印机联到计算机上
- 安装打印机驱动程序

如果需用打印机可选附件,安装打印机后,请参考附表选件。

### **1-1** 打印机放置环境的选择

在开箱安装打印机之前,首先要选择一个合适的环境放置打印机。 此环境应满足以下要求:

- 工作台应平坦且有足够的空间
- 避免靠近热源
- 避免过度潮湿与灰尘过多
- 避免与电冰箱之类大功率或有干扰的电器用同一电源, 以保持电源稳定
- 确保电源的电压值为 220V
- 打印机应最好放置在接近插座的地方, 便于使用
- 打印机在工作台上要留有足够的走纸空间
- 打印机并行接口连接电缆长度一般应在 2 米范围内。用串行接口时, 可选用 SPC-8K 转换器,连接距离可达 10 米

### <span id="page-5-0"></span>**1-2** 打印机的开箱检查

打开纸箱,对照下图检查箱内部件是否齐全(应有 8 件)。

- a.打印机
- b.旋钮
- c.盒式色带
- d.安装说明(含保修卡及维修商名录)
- e.导纸板
- f.软件光盘(含操作手册及驱动)
- g.铁氧体磁芯
- h.固定扣

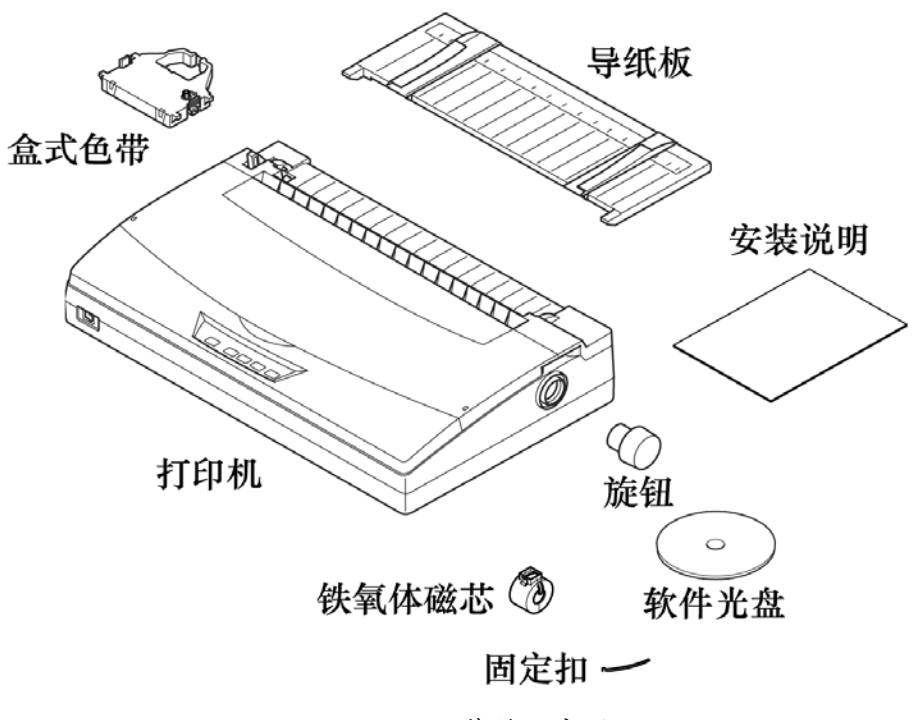

装箱示意图

### <span id="page-6-0"></span>**1-3** 打印机外型结构

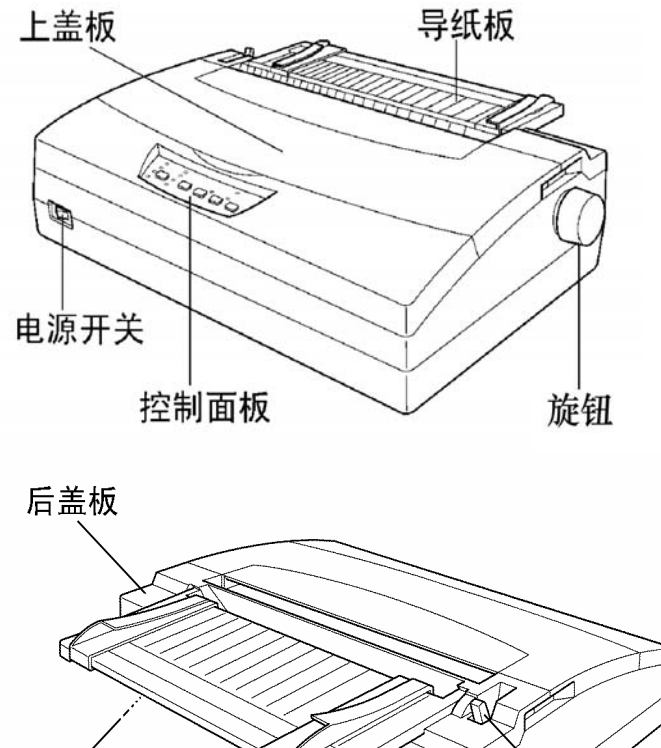

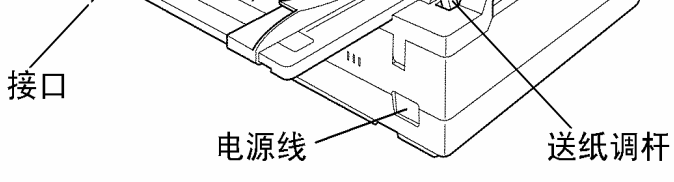

打印机外型示意图

前盖板:保护打印头等内部结构,防止灰尘,降低打印机噪音。 后盖板:可拆装部件,装入链式纸时使用。 电源开关:打开或关闭打印机电源。 导纸板:单张进纸时使用。 送纸调杆:用链式进纸时向前,用单张进纸时向后。 接口:连接打印电缆,接收打印数据。 控制面板:对打印机进行各种操作。 旋钮:手动进行进退打印纸。 电源线:连接 220V 电源。

### <span id="page-7-0"></span>1、清除打印机包装固定物(包装物品用于打印机运输)

1、 取出机架固定物

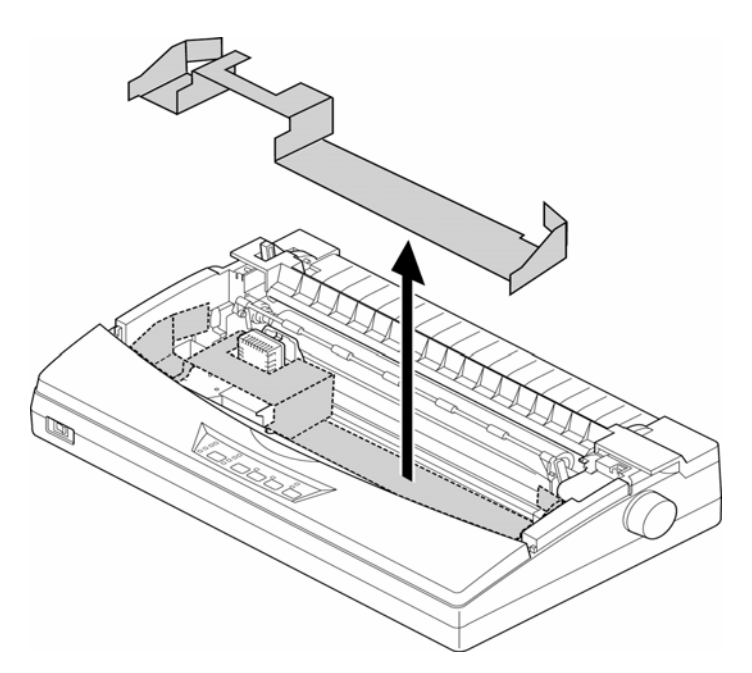

2、 取出后盖板下固定物

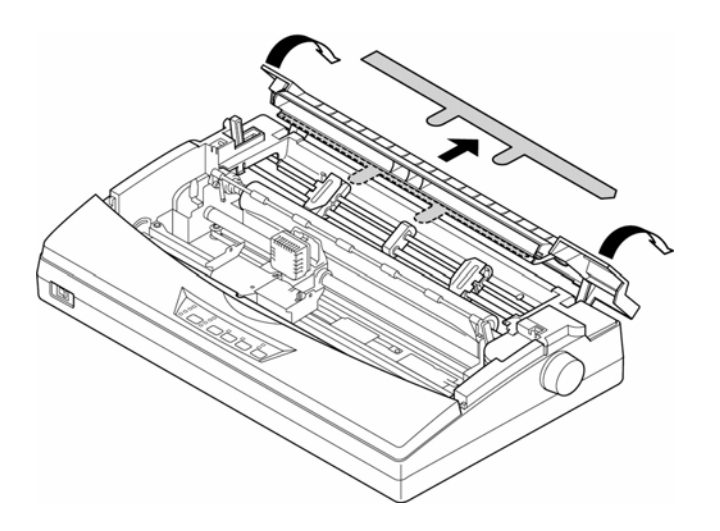

第 **6** 页

### <span id="page-8-0"></span>2、安装送纸旋钮

1、按下图将送纸旋钮对正

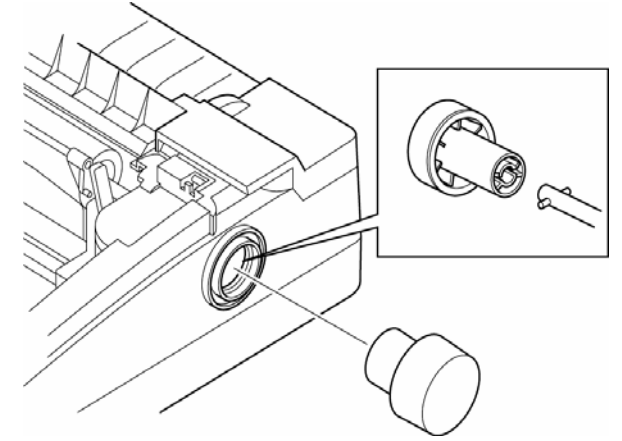

2、按图正向插入送纸旋钮

### <span id="page-9-0"></span>3、安装色带盒

1、 先把前盖板揭起

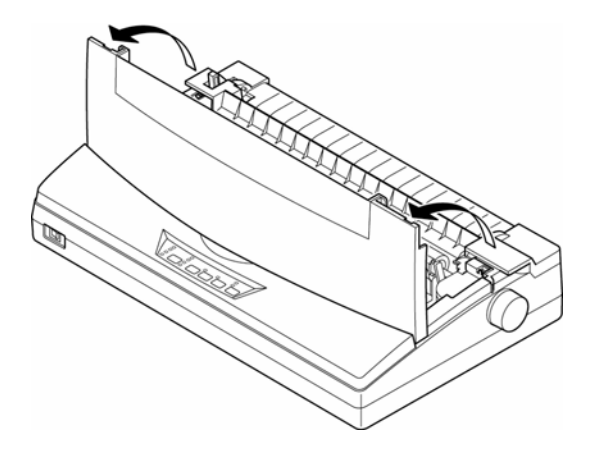

2、 将打印色带去掉包装,顺时针转动色带盒上的色带旋钮三圈,以保证色带拉紧

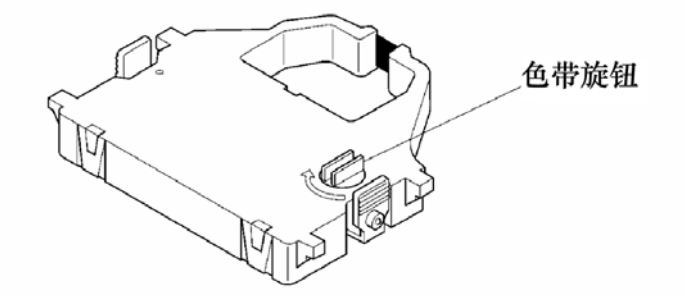

3、 安装色带盒在字车座上并卡紧。

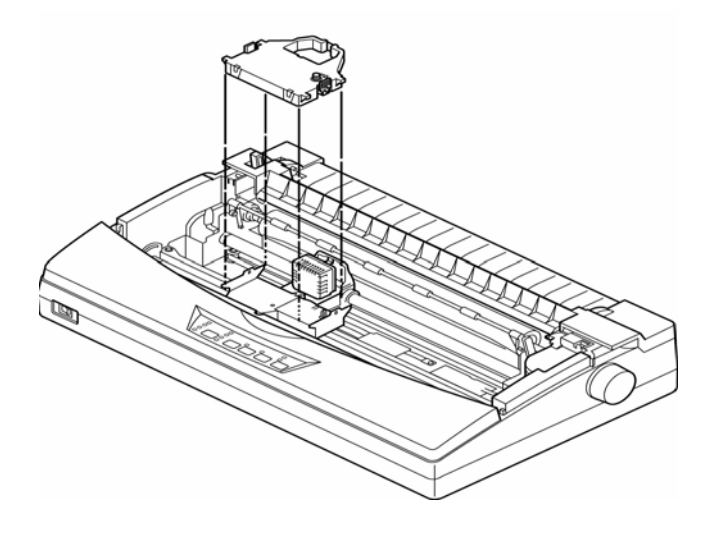

第 **8** 页

4、 色带应夹在打印头和打印头保护片中间。

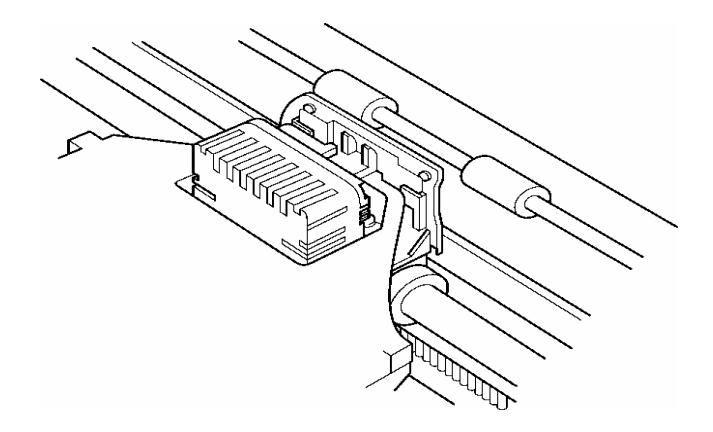

5、 顺时针转动色带盒上旋钮三圈,以保证色带拉紧。

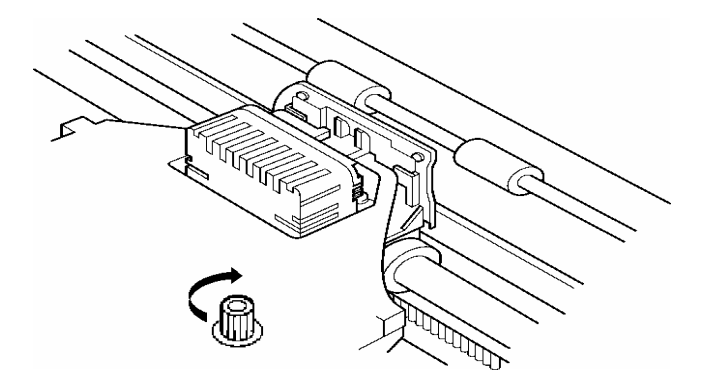

在有需要卸下盒式色带时(如更换色带),用双手握紧色带盒上的两个把柄,稍 微用力握紧,即可将色带盒拿下。

6、 盖好透明盖板

### <span id="page-11-0"></span>4、安装导纸板

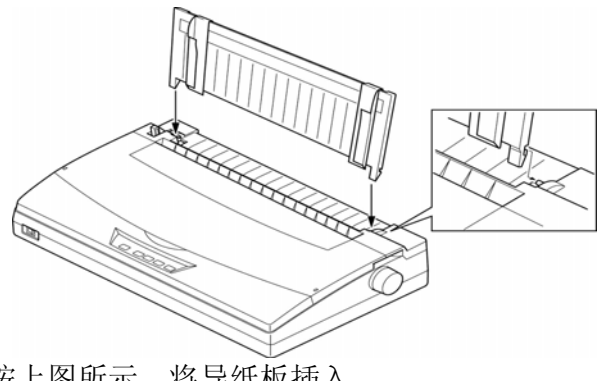

按上图所示,将导纸板插入。

### 5、连接电源插头

1、 保证打印机电源开关在关闭状态

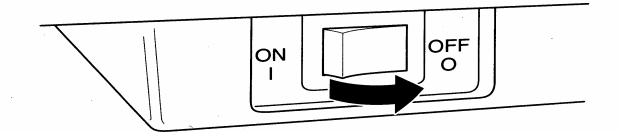

- 2、 将打印机电源插头插入选好的电源插座。
- 3、 开打印机电源,打印机开始复位动作。

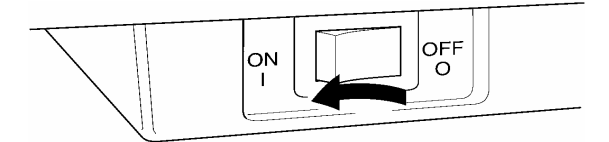

注意:如打印机出现异常情况请关闭电源,检查打印机。

## <span id="page-12-0"></span>**1-5** 使用连续穿孔打印纸

### ■ 装纸

1、 将被打印的穿孔打印纸放置在打印机后面并应低于打印机

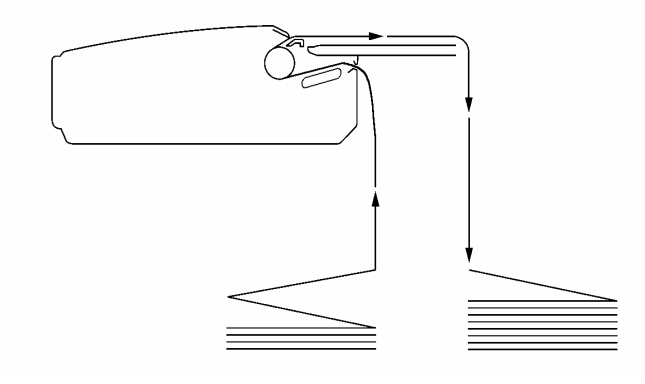

2、 检查送纸调杆的位置,一定要在链式纸进纸位置

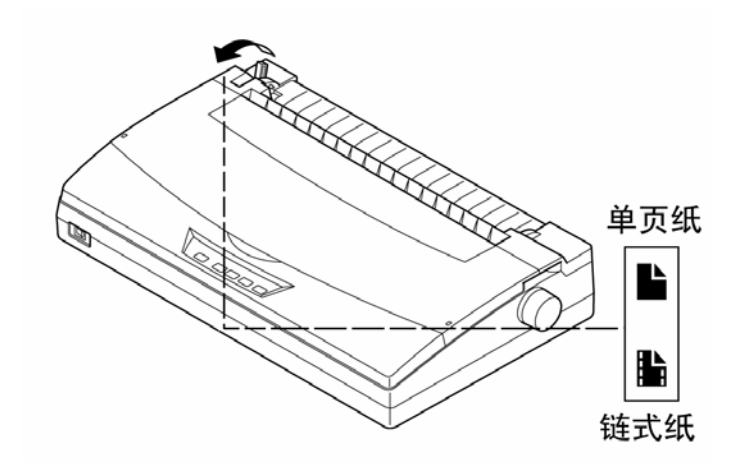

3、 打开后盖板

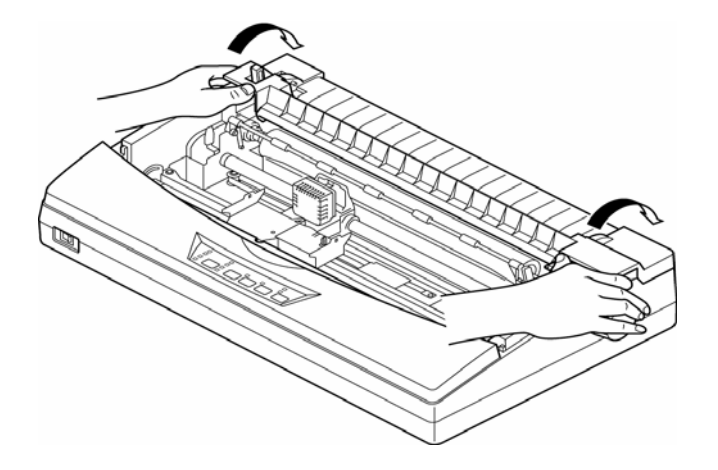

4、 释放链式纸夹侧面的锁杆,沿着横杆调节链轮和导轮的距离和位置(朝上释放, 压下锁住)。

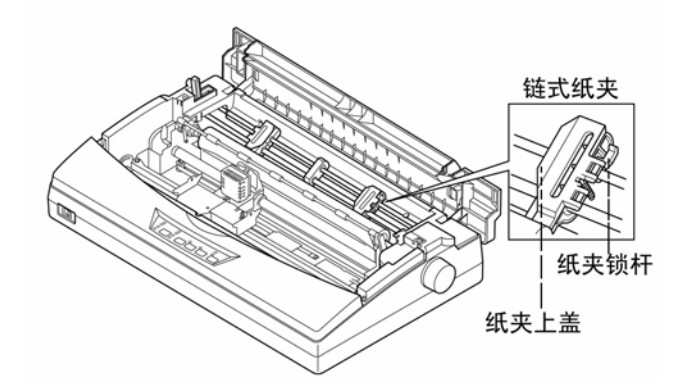

- 5、 打开纸夹,对齐两边纸孔并对准链齿装上打印纸。合上纸夹,再次检查打印纸孔 是否对准链齿,如果没有对准,在走纸时可能会导致打印纸撕开或卡住。
- 6、 关闭后盖板

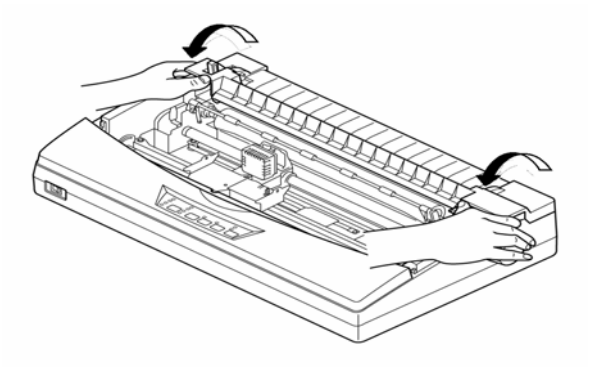

7、 打开打印机电源开关,打印机会发出鸣响,指示没有装入打印纸,缺纸灯亮起。

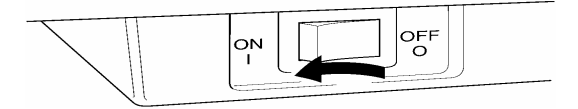

8、 现在按装纸键,打印纸会自动装入打印纸至打印起始位置。开始打印后打印机将 从上部向后出纸。

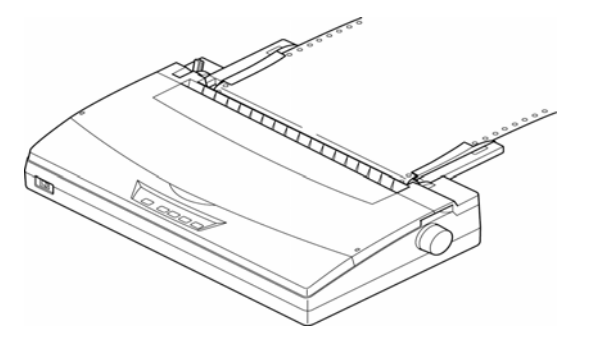

### <span id="page-15-0"></span>**1-6** 使用单张纸或多层纸(单页进纸)

需要使用单页纸打印时,不用卸下穿孔打印纸也可操作,但需要先执行链式纸退 纸操作,将打印纸退至装纸位置。

### ■单页方式进纸

1、 单页方式进纸时,打印纸应从导纸板送入

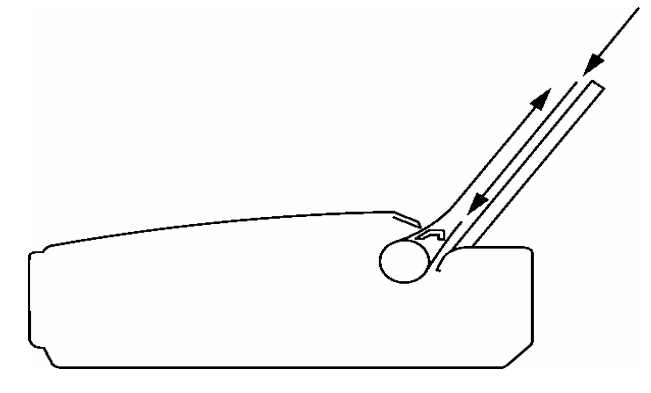

### 2、 检查间距调杆位置,使之适合于进纸纸厚

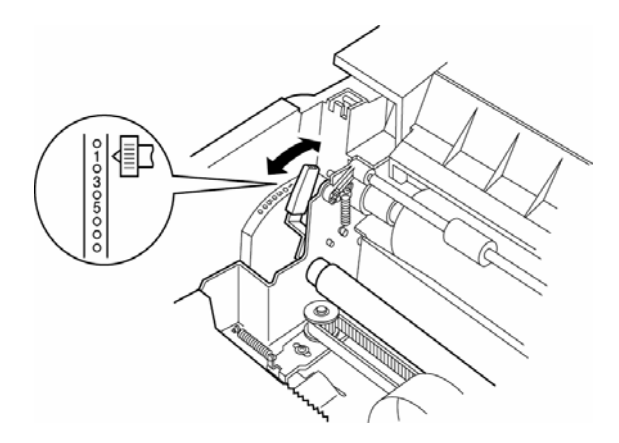

3、 左右调节挡板位置,以确定打印的左右边界,可参考导纸板上的刻度。(移动挡 板时,请用手指握住挡板的中间部位移动,以防止挡板的倾斜和损坏。)

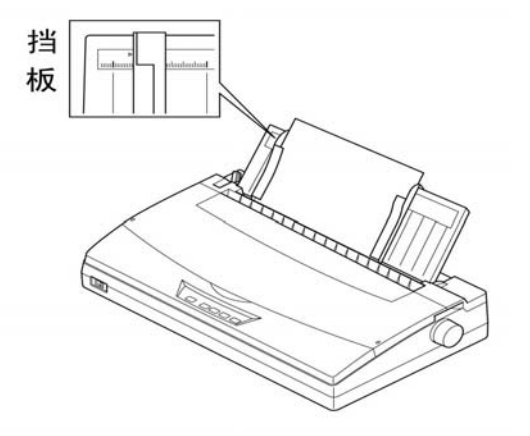

4、 检查送纸调杆一定要在摩擦进纸的位置,同时将导纸板调节到适合单页送纸的位 置

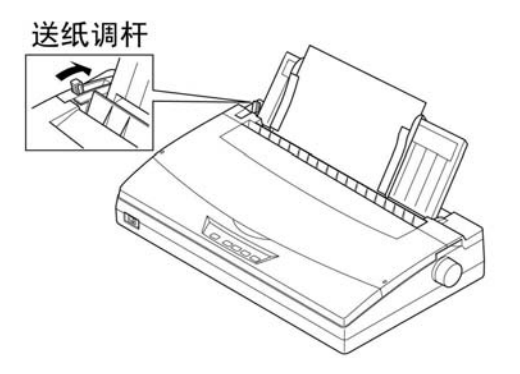

5、 打开电源,打印机发出鸣响,缺纸灯亮。打印纸面朝下,从打印机导纸板插入, 按装纸键,打印机将进纸到可打印的位置。

### <span id="page-17-0"></span>**1-7** 打印电缆连接

### 1、标准并行打印电缆

连接打印机和计算机(PC 或 PC 兼容计算机), 要使用 25 芯 D 型标准插头连接计 算机,并用另一端 36 芯 Centronics 标准插头连接打印机,如果你要将打印机连到其 他计算机上,请参阅附录并行接口的连线说明。

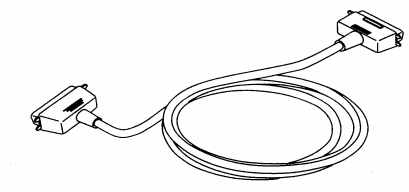

为保证传送信息的准确,并行打印电缆的长度最长为 2 米 (如需用串行接口,可选用接口转换器 SPC-8K)

### 2、连接并行打印电缆

1、 关掉打印机及计算机电源。

注意: 带电连接, 会引起打印机与计算机的损坏。

2、 将打印电缆插到打印机插座上,保证插入到位。用打印机接口两边的扣杆把 电缆插头扣紧锁定。

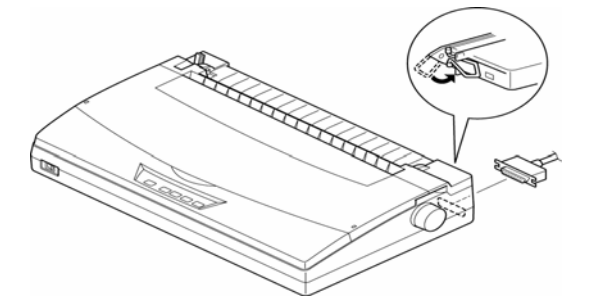

3、 打印电缆另一端连到计算机上并固定好。

### <span id="page-18-0"></span>**1-8** 打印机纸厚调杆的设置

为了得到最好的打印效果,同时保护打印头,一定要根据打印纸的总厚度,正确 的调节纸厚调杆的档位,下表给出参考数据。

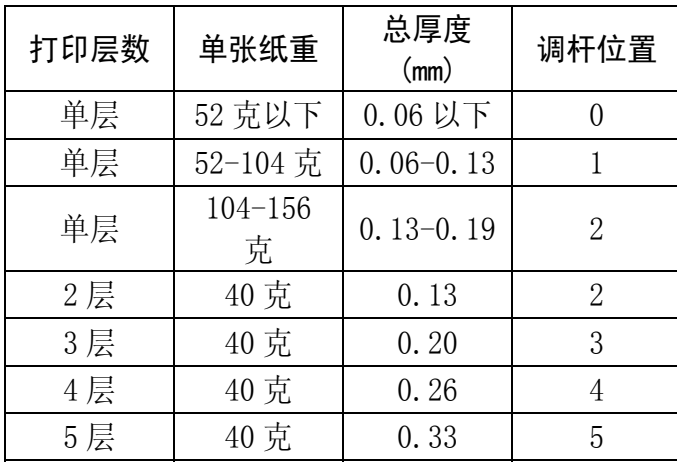

# <span id="page-19-0"></span>第二章 打印机控制面板

 控制面板是打印机的控制部分,由五个按键和十个指示灯组成。通过这些按键的 控制,组合键控制,以及加上三种状态(联机,脱机,按键开机)的组合,可以完成 许多复杂的功能控制。

 打印机的控制面板上有五个按键,从左到右为:【打印方式】、【复写】、【装 纸/出纸/退纸】、【跳行】、【联机】。

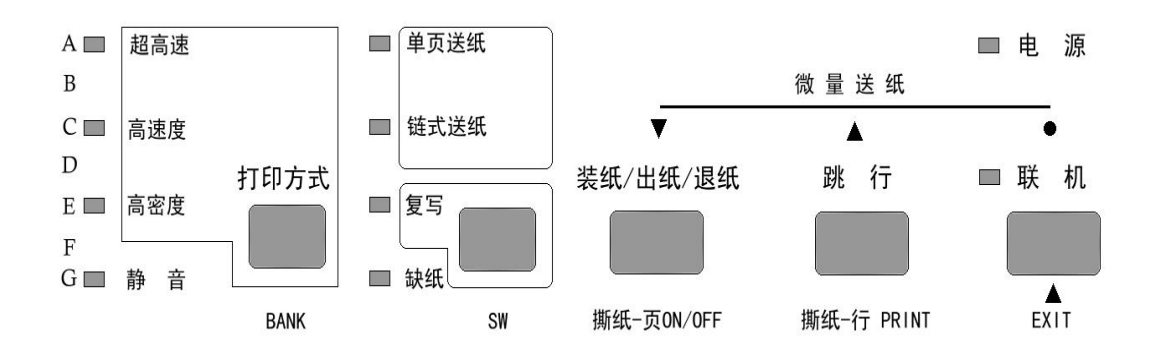

### <span id="page-20-0"></span>**2-1** 脱机状态下的面板功能操作

脱机状态下面板单键功能可参照下图:

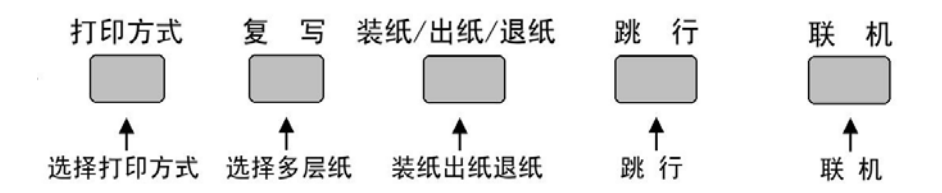

### 1、联机按键与脱机状态

- 联机按键为一开关型按键, 即: 按一次为脱机, 再按一次为联机。
- 联机状态时(联机指示灯亮),打印机将接收从主机发过来的数据,并正常打印。
- 脱机状态时(联机指示灯灭),停止打印并向主机发送一个信号表示不接收数据。
- 如果打印纸已装好,则开机即处于联机状态。如果纸未装好,则处于脱机状态, 缺纸指示灯亮。当装上打印纸后,打印机即恢复联机状态。 一般面板操作必须在脱机状态下执行。

### 2、跳行

- 置打印机脱机状态
- 按一次【跳行】键,即正向走纸一行。若按着不放,将连续正向走纸,直到松开 键为止。

### 3、装纸/出纸/退纸

- 置打印机脱机状态
- 在打印机缺纸的情况下,按【装纸/出纸/退纸】键,打印机将装入打印纸。
- 在打印机装有链式纸的情况下, 按【装纸/出纸/退纸】键, 打印机将向后退出链 式打印纸。
- 在打印机装有单页纸的情况下, 按【装纸/出纸/退纸】键, 打印机将从正面退出 打印纸。

### <span id="page-21-0"></span>4、设定多层纸打印

- 置打印机脱机状态
- 【复写】键为一开关型按键,即: 按一次复写灯亮,为打印多层纸; 再按一次复 写灯灭为打印单层纸。
- 当复写灯亮时打印机将以高力度打印, 以增加打印多层复写纸的清晰度, 但打印 速度会有所降低。
- 当复写灯灭时打印机将以正常力度打印,打印速度也恢复正常。

### 5、设定打印方式

- 置打印机脱机状态
- 多次按下【打印方式】键
	- 1、 中文状态下(默认状态):超高速—高速度—高密度三种打印状态轮流切换, 相应指示灯也轮流显示。
	- 2、 英文状态下(由指令或 EDS 设置): 超高速(Draft)-高速度(HS-LQ)-高 密度(LQ)三种打印状态轮流切换,相应指示灯也轮流显示。

### 6、正反向微量走纸

● 置打印机脱机状态

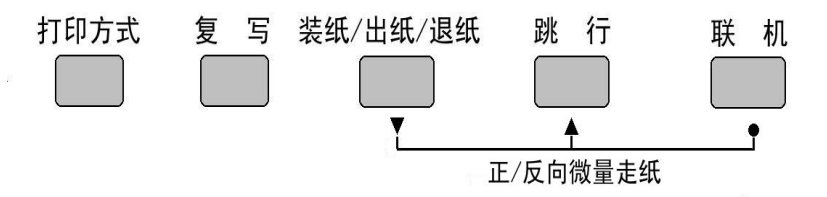

- 按下【联机】键不放,同时按下【跳行】键,即开始以细微步长连续进纸直到松 开按键为止。
- 按下【联机】键不放,同时按下【装纸/出纸/退纸】键,即开始以细微步长连续 退纸直到松开按键为止。

注意:在使用穿孔打印纸时,不要试图退纸走到上页,因为打印纸可能会被卡在打印 机内部。

### <span id="page-22-0"></span>7、跳页

● 置打印机脱机状态

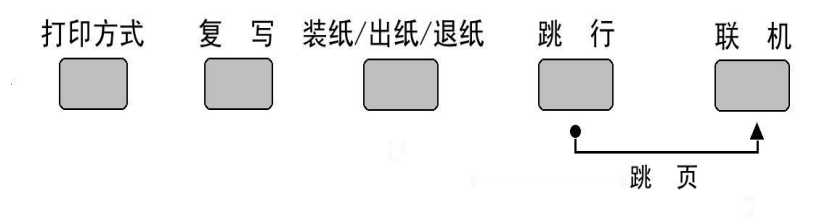

● 当按住【跳行】的同时,再按下【联机】键,打印机自动将打印纸传送至下页。 如果在单页纸操作状态,则此操作将会把整页纸送出。

### 8、设定页起始打印位置(页上空)

- 置打印机脱机状态
- 按下【联机】键不放,同时按下【打印方式】键,即进入页面起始位置设置模式, 此模式可以改变以后每页打印的起始位置。

进入设定后各键操作按下图所示:

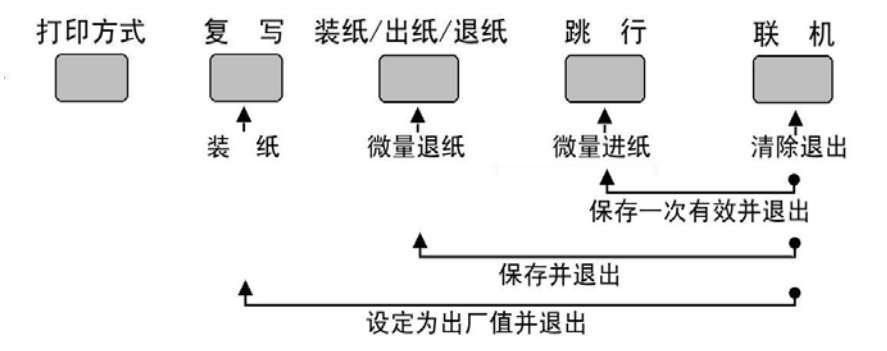

- 按【装纸/出纸/退纸】键反向退纸操作,或按【跳行】键正向进纸操作,调节页 面首行打印位置直到确认。
- 调整完毕后,如想放弃上述操作,请按【联机】键退出。
- z 调整完毕后,有两种方式保存设定值:
	- 1、 按住【联机】键不放,同时按下【跳行】键后放开,当前页首位置被记忆,但 关机后丢失。
	- 2、 按住【联机】键不放,同时按下【装纸/出纸/退纸】键后放开,当前页首位置 被记忆,但关机后不会丢失,直到下一次改变设置。
	- 3、 按住【联机】键不放,同时按下【复写】键后放开,当前页首位置被恢复为出 厂设定。

#### 第 **21** 页

### <span id="page-23-0"></span>9、设定当前位置为页起始行

● 置打印机脱机状态

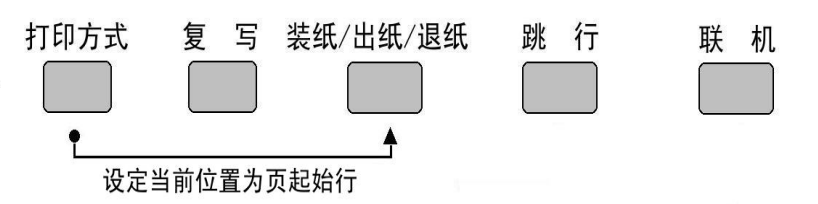

● 按住【打印方式】键不放,同时按下【装纸/出纸/退纸】键后放开,行计数器清 零,当前位置为当前打印页的第一行。

### 10、面板宏命令

● 置打印机脱机状态

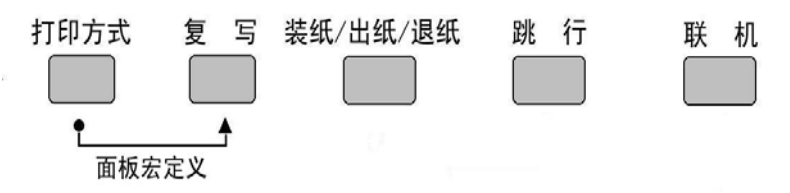

- 选择所要常用的打印方式(超高速—高速度—高密度)。
- 按下【打印方式】键不放,同时按下【复写】键,听到打印机两声鸣响后再放开。
- z 以后打印机再开机时,就会保持刚才选择的打印方式。

### 11、清除面板宏命令

- 置打印机脱机状态
- 按下【打印方式】键不放,同时按下【复写】键,听到打印机两声鸣响后不要放 开,再等到三声鸣响后再放手,以前所设置的开机状态即已清除。

#### <span id="page-24-0"></span>12、清打印缓冲区

 打印机打印时将接收到的数据存放在缓冲区内。当终止打印时,打印机缓冲内保 存的数据并未清除,在重新开始打印时这些数据必须被清除,不关掉电源时用下列方 法:

z 置打印机脱机状态以终止打印。

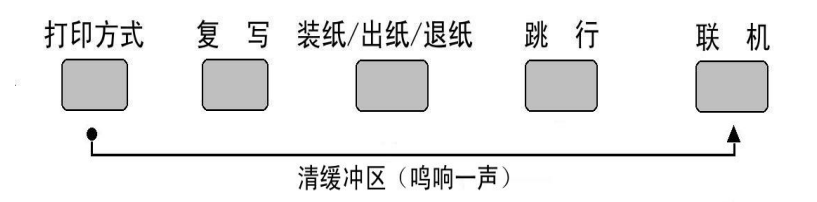

- 按下【打印方式】键不放。
- 同时按下【联机】键不放, 直到听到一声鸣响, 表示打印缓冲已清。
- 按下【联机】键,恢复联机状态,可再开始打印。

### 13、打印总复位

打印机不关掉电源时需要做总复位用下列方法:

z 置打印机脱机状态以终止打印。

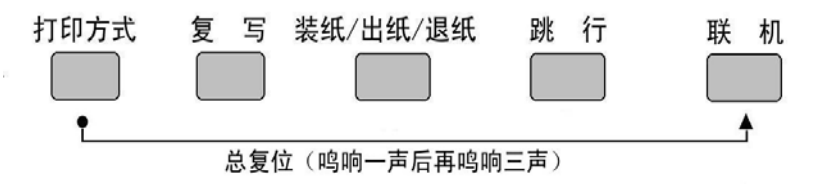

● 按下【打印方式】键不放,同时按下【联机】键不放,直到听到一声鸣响,再保 持数秒钟,将会听到三声鸣响,表示打印机已被初始化到开机的缺省状态。

### <span id="page-25-0"></span>**2-2** 联机状态下的面板功能操作

联机状态下面板操作可参照下图

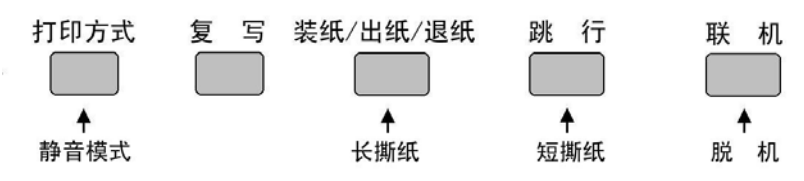

- 1、自动撕纸功能(链式纸)
- 置打印机联机状态
- 按下【装纸/出纸/退纸】键进行长撕纸,打印机进纸到页底部撕纸的位置,撕纸 后,当再恢复打印时,打印机先退纸到页首打印位置,再继续打印。
- 按下【跳行】键进行短撕纸,打印机将现在打印的最后一行送到撕纸的位置,可 以进行撕纸操作后,当再恢复打印时,打印机先退纸到打印位置,再继续打印。

### 2、静音模式设定

- 置打印机联机状态
- 此时【打印方式】键为一开关型按键,即: 按一次为设定静音打印方式, 再按一 次为取消静音打印方式。
- 静音打印方式是将第一行分为两次打印, 以降低打印机的噪声, 使用此种打印方 式打印速度将会下降。

### <span id="page-26-0"></span>**2-3** 面板操作开机功能

 控制面板上按键除了上述的功能之外,在开机的同时按下不同的按键,还有如下 特殊功能。

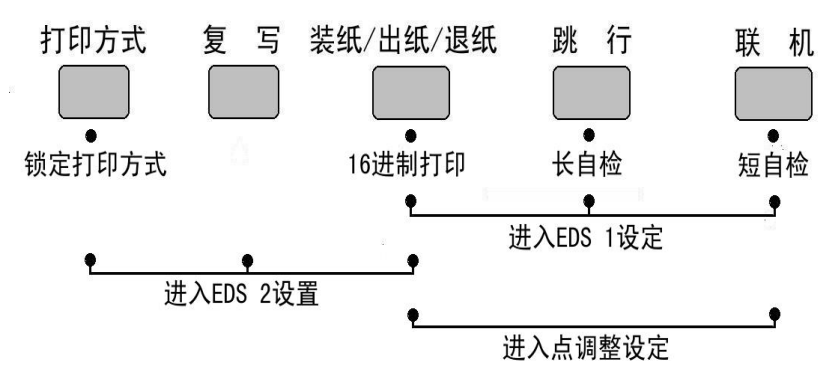

### 1、自检

- z 按下【联机】键同时开机,打印机则进行短自检,打印其 ROM 的版本号及当前 EDS 设置。
- 按下【跳行】键同时开机,打印机则进行长自检,打印英文及汉字库的所有字符。

### 2、十六进制打印

在此模式下,打印机接收的数据均以十六进制格式打印,而不按实际处理效果打印, 这对于分析打印中出现的问题是非常有用的。

- 按下【装纸/出纸/退纸】键同时开机,听到一声鸣响后,打印机则进入十六进制 打印状态。
- 当结束打印时,必须置打印机为脱机,才会打印出最后一行。

### 3、打印方式锁定

● 按下【打印方式】键同时开机,打印机的打印方式将被锁定在面板所表示的状态, 而且不会被打印机所接受的命令所改变。

#### 第 **25** 页

### <span id="page-27-0"></span>4、EDS 设置与打印机横向点调整

- 同时按下【装纸/出纸/退纸】【跳行】【联机】键并同时开机,打印机将进入  $EDS-1$  设置模式。
- 同时按下【打印方式】【复写】【装纸/出纸/退纸】键并同时开机,打印机将进 入 EDS-2 设置模式。
- 同时按下【装纸/出纸/退纸】【联机】键并同时开机,打印机将进入打印机横向 点调整设置模式。

注: EDS 设置与打印机横向点调整功能的详细操作,请见下一章。

# <span id="page-28-0"></span>第三章 调整打印机设置

打印机的使用需求是千变万化的,用户往往希望只要打印机一开机,就是自己的 理想工作状态。而打印机出厂时只有一种固定的设置。解决这个问题可以通过调整打 印机的设置来完成。

本章将从以下几方面介绍如何设定打印机。

- 安装打印机驱动程序。
- 打印机 EDS 设置。
- EDS 设置的功能。
- z 使用点调整模式,调校打印机。

### **3-1** 安装打印机驱动程序

本打印机随机提供了软件光盘, 您可以使用其中的 NX-350 驱动程序。

### 1、打印机驱动的安装

### ■ 驱动程序的选择

- 本打印机的随机光盘中有 Windows 98/Me 及 Windows 2000/XP 的驱动程序, 您 可以根据具体的操作系统进行 NX-350 打印机的驱动安装。
- 您可以直接安装使用 Windows 自带的 STAR 打印机驱动程序。
- 如果使用特殊的系统或应用软件, 或较早前编写的软件, 可以选择下表所列出 的 STAR 各型号打印机,它们与 NX-350 打印机基本兼容。

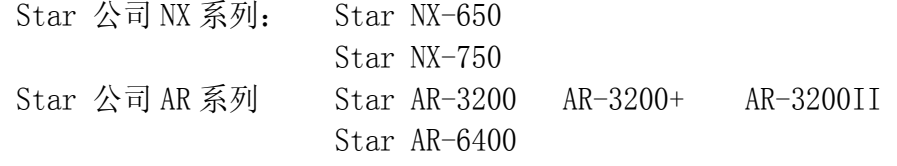

● 如果您的驱动有问题, 请访问 Star 公司网站 http://www.starhkg.com.hk, 下载您所需要的驱动软件。

- 安装 NX-350 打印机的驱动程序可通过以下 3 种方式进行安装: 首先请准备好打印机的随机光盘,也可能需要准备 Windows 系统光盘
	- 利用即插即用功能进行安装。 在打印机连接至计算机后,操作系统会自动发现打印机,用户可根据系统的提 示完成驱动安装。

建议使用微软视窗 2000 及视窗 XP 的用户使用此方式。

- 通过添加打印机进行安装 在系统或配置不能支持即插即用时,可使用此方式。
- 自动安装

 利用 STAR 打印机驱动程序安装工具进行快速安装。 建议使用微软视窗 98 第二版(SE)/Me 的用户使用此方式。

- 以下按三种情况说明安装步骤:
	- 使用添加打印机安装打印驱动程序, 以微软视窗 98(Windows 98)为例: A.启动视窗 98。
		- B. 单击[开始], 选[设置], 选[打印机], 然后双击[添加打印机]项。
		- C.[添加打印机向导]对话框出现,单击[下一步]按钮。
		- D.将打印机随机光盘插入光盘驱动器中,单击[下一步]按钮。 \*如果屏幕出现"Star..."光盘启动界面,请将其关闭。
		- E.选择[本地打印机],单击[下一步]按钮。
		- F.打印机制造厂商对话框出现,单击[从磁盘安装]。
		- G.[从磁盘安装]对话框出现时, 在[要复制的厂商文件来自: ]一栏中键入"X:\Drivers\NX350" (X: 为打印机随机光盘所在盘符, NX350 为对应打印机型号), 单击[确定] 按钮。
		- H.选择"Star NX-350",单击[下一步]按钮。
		- I. 选择打印机端口,单击[下一步]按钮,然后根据屏幕指示安装。 注意: 此时要选择"LPT1: 打印机端口"
		- J.如安装过程中需要复制文件时,[插入视窗 98 安装盘]提示出现。 此时, 插入视窗 98 安装盘 (或指向您硬盘的安装文件目录), 单击[确定] 按钮。

\*如"安装视窗"屏幕出现,请关闭。

在[要复制的文件来自:]一栏中键入视窗 98 安装盘的所属驱动器及目录名 称(或指向您硬盘的安装文件目录),单击[确定]按钮,复制文件会继续, 然后根据屏幕指示完成安装。

K.如果您的测试页打印正常,打印机驱动安装成功。

#### 第 **28** 页

- 通过即插即用安装驱动程序, 以微软视窗 XP(Windows XP)为例: 注意:以即插即用安装视窗打印机驱动,计算机需支持 IEEE-1284 双向通讯 方式。
	- 安装前,请准备打印机随机光盘。
	- A.用并行电缆连接打印机和计算机。
	- B.开启打印机。
	- C.开启计算机及进入视窗 XP。
	- D.[搜索新硬件向导]对话框出现。 \*如果您的系统已经升级到 Windows XP Service Pack 2,系统将会提示 "Windows 可连接到 Windows update 以搜索软件吗?",请选择[否,暂 时不(T)],然后单击[下一步]。
	- E.将打印机随机光盘插入光盘驱动器中。 点选[自动安装软件(推荐)],单击[下一步]按钮。 \*如果[没有通过视窗测试]提示出现时,单击[仍然继续]按钮。
	- F.当[完成搜索新硬件向导]提示出现时,单击[完成]按钮。
	- G.如果您的测试页打印正常,打印机驱动安装成功。
- 自动安装方法(驱动程序安装工具): 安装前,请准备打印机随机光盘。
	- A.开启计算机及进入视窗(包括微软视窗 98 第二版(SE)/Me/2000/XP)。
	- B.将打印机随机光盘插入光盘驱动器中,屏幕应出现"Star..."光盘启动界 面。

\*如果启动界面没有出现,请双击 X:\autorun\INDEX.HTM 。(此处 X:为 STAR 打印机软件光盘所在的光盘驱动器盘符)

- C. 选择"进入"后将显示"软件许可协议"界面,系统会要求您阅读并接受 "软件许可协议"。然后选择"同意"按钮。
- D. 出现机型选择界面后,根据所使用打印机型号(NX-350)进行选择。
- E. 此时屏幕左侧将出现数个按钮,请按下[驱动程序]按钮。 屏幕中部显示驱动程序的说明。 屏幕下侧显示"[自动安装]"以及"[Windows 9X/ME]""[Windows 2000]" " $Windown$ "
- F. 点击"[自动安装]", 将打开驱动程序安装工具文件夹, 可以找到 install.exe 文件。
- G. 双击 install.exe, 程序安装工具开始运行, 将弹出驱动程序安装工具的 对话框。
- H. 单击[开始]按钮即可开始驱动程序的安装。 如果需要可更改以下设置: \*根据系统具体设置选择端口,(例如 LPT1:,LPT2:...等) 。 \*根据需要可修改此打印机连接使用的名称。 \*根据需要可选择是否将该打印机设为"默认打印机"。
- I. 打印机驱动程序安装工具将完成驱动安装的其他工作。
- J. 驱动程序安装完成后,出现确认对话框,单击[完成]按钮。

### <span id="page-32-0"></span>2、使用打印驱动程序

#### ■ 驱动程序的设定

为了得到最满意的打印结果,在使用驱动程序时要注意按需要设定驱动程序。

- 双击打印机名称就可以进入打印机窗口, 这时点"打印机"再点"属性"就可 以进入打印机的设定了。
- 对照您所使用的打印纸,进入"纸张"选项定义使用的纸张大小、方向和纸张 来源。
- 点"图形"选项,可以选择打印机的打印分辨率和质量。
- 点"设备选项",可以选择打印机的打印速度。

#### ■ 常见问题

- 使用 Windows 的用户有时需要用, 定义打印速度, 此时最方便的方法是在您的 驱动设定,Windows2000/XP 按以下方法定义:
	- A. 单击"开始",进入"设置",点"打印机"(XP 为打印机和传真),会出 现打印机所在的窗口。
	- B. 鼠标右键点 NX350, 点开打印机"属性"。
	- C.点"打印首选项"按钮。
	- D.点"高级"按钮。
	- E. 选择"打印机功能"中的"打印质量", 在这您可以选择对应的打印速度 (高密度/高速度/超高速/HS-Draft)。
- 使用 Windows 2000/XP 的用户有时要用自定义纸张, 定义方法与 Windows98 不 同,请按以下方法定义:
	- A. 单击"开始",进入"设置",点"打印机",会出现一个新窗口。
	- B. 单击"文件", 出现下拉式菜单, 点"服务器属性"。
	- C.选择"创建新格式"。
	- D.在格式描述中写入一个您想加的新名称。
	- E.输入纸张的大小、打印区域和边距。
	- F.单击"保存格式",再单击"确定"。
	- G. 用鼠标右键点已安好的打印机图形, 选择"属性"。
	- H. 在纸张大小中选定义好的新名称。
	- I.一路确认下来,在您的应用软件及驱动中就会出现新定义的纸型供软件使 用了。

#### 第 **31** 页

### <span id="page-33-0"></span>**3-2** 打印机 **EDS** 设置

为了适应不同用户的使用要求,打印机具有自己的设置,即 EDS(电子 DIP 开关) 设置。使用 EDS 方式,可以改变打印机的多种方面的多种选择如: 页长,打印位置, 打印方式,字符变换等。本节将介绍 EDS 方式的具体操作。

#### 1、基本概念

#### ■ EDS 项目号的组成

下表以 EDS-2 B-6 为例: 名称分解: EDS- 2 B- B- 6 含 义: 编号为 2 选项 (BANK) 为 B 开关号为 6

#### ■ EDS 设置的编号:

本打印机的 EDS 设置由 2 个子设置组成,EDS-1、EDS-2 每一个子设置有多个选 项。

#### ■ 选项(BANK):

要进入每一个功能设置,首先要选择'选项(BANK)',之后再选择'开关 (SWITCH)',最后选择'ON'或'OFF'状态。 '选项 (BANK)' 有 7 选择, 序号为: A,B,C,D,E,F,G

### ■ 开关(SWITCH):

每一个开关(SWITCH)代表一种功能设置选择,具有'开(ON)'和'关(OFF)' 两种状态。一般情况下'开(ON)'时的设置为出厂设置。 '开关(SWITCH)'最多有 7 种选择, 序号为: 1,2,3,4,5,6,7。

注意:EDS 设置可以通过控制面板和设定软件两种方式改动,用户可以根据自 己的喜好选择其中的一种方式,更改 EDS 设置中的设定。

#### 第 **32** 页

### <span id="page-34-0"></span>2、面板操作更改 EDS 方式

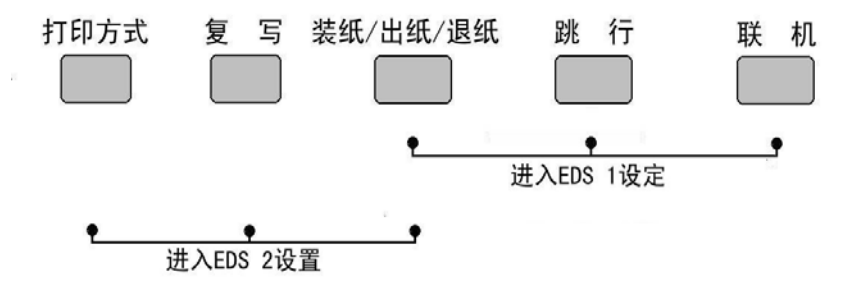

### A、进入 EDS 设置

- 同时按下【装纸/出纸/退纸】【跳行】【联机】键并同时开机,打印机将讲入 EDS-1 设置模式。
- 同时按下【打印方式】【复写】【装纸/出纸/退纸】键并同时开机,打印机将进 入 EDS-2 设置模式。
- 上述两种操作之后, 打印机将打印出当前的 EDS 设置状态, 如打印机内无纸请先 进行装纸操作
- 打印机 EDS 设置状态中, 当前的设置(有效)用"\*"表示, 以方便用户识别。
- 进入 EDS 设置后, 面板各键操作功能如下图:

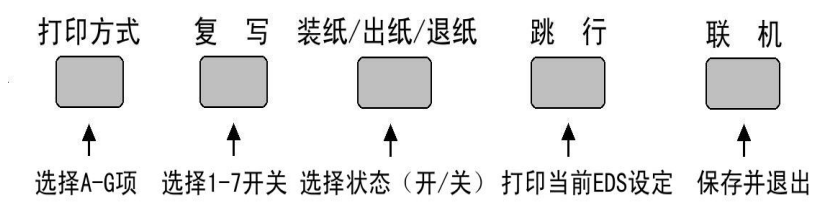

#### 第 **33** 页

#### B、如何选择项(BANK)

 按【打印方式(BANK)】键,控制面板左上方的四个指示灯会轮流点亮,七个'项' 和四个指示灯的关系如下:

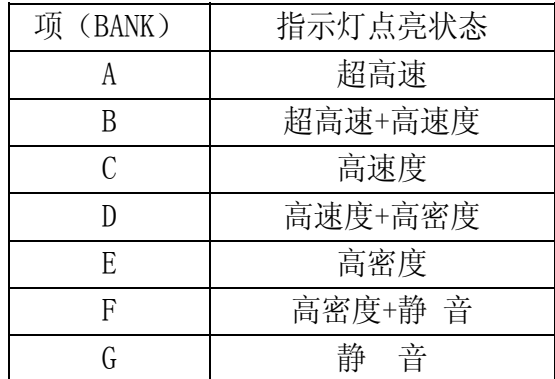

#### C、如何选择开关(SW)

按【复写(SW)】键, 控制面板中间的四个指示灯会轮流点亮, 七个'开关'和四 个指示灯的关系如下:

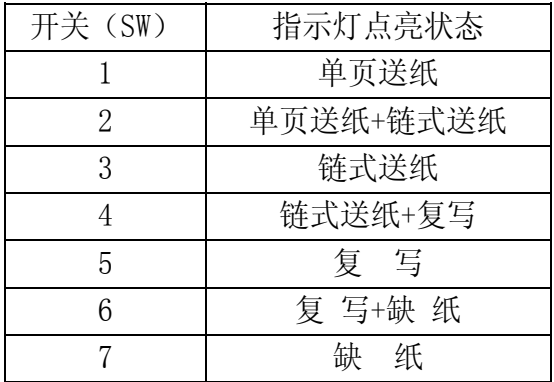

#### D、如何设置 ON 或 OFF

 按【装纸/出纸/退纸(ON/OFF)】键,控制面板上的联机指示灯会轮流亮灭,当联 机指示灯亮时为'开'即 ON 状态,当联机指示灯灭时为'关'即 OFF 状态。

#### E、如何打印 EDS 设置

按【跳行】键,打印机将把当前的 EDS 设置状态打印出来。

### F、记忆并退出 EDS 设置

当上述的 EDS 设置操作完成后, 仔细检查无误, 可按【联机】键退出 EDS 设置, 在 退出时,打印机会将当前 EDS 设置记忆在打印机里,并做一次打印机复位。

#### 第 **34** 页
## 3、计算机操作更改 EDS 设置

 NX-350 打印机使用了双向接口,可以通过计算机控制打印机的设定。本打印机 为了方便用户设置,提供了更改 EDS 及其它设定的软件"NX 系列打印机设置工具" 以下简称"设置工具"。根据用户的需求,可以选择安装 Windows 版或者 DOS 版。本 节主要介绍软件的安装方法和简单使用。有关详细的使用方法可参照软件光盘中的 《NX 系列打印机设置工具用户手册》。

#### ■ 设置程序安装注意事项:

#### ● 打印机设置工具软件的安装:

- 1、在光盘驱动器中放入 STAR 打印机软件光盘;
	- A. 将出现启动界面。
	- B. 如果没有出现启动界面, 请双击 X:\autorun\INDEX.HTM 或点击 X:\autorun\INDEX.HTM, 然后按回 车键。(此处 X:为 STAR 打印机软件光盘所在的光盘驱动器盘符)
- 2、 选择"进入"后将显示"软件许可协议"界面,系统会要求您阅读并接受"软 件许可协议"。然后选择"同意"按钮。
- 3、 出现机型选择界面后,选择 NX-350 打印机。 进入 NX-350 打印机相关软件界面后,选择"设置工具"按钮。 然后可根据需要选择 Windows 版或 DOS 版进行安装。
- 4、 按照屏幕提示进行操作,以便选择合适的安装位置和其它可用选项来安装设 置工具。

DOS 版打印机设置工具将自动在硬盘中生成\EDS\目录,以及该目录下的运行 程序 NX350EDS.EXE 和相关文件。

Windows 版打印机设置工具默认安装在:

#### ● 删除程序:

DOS 版的设置工具

当不再需要此设置程序时可将\EDS\目录及该目录下的所有文件直接删除。 Windows 版的设置工具

请点击"开始"一>"程序"或"所有程序"一>"StarMicronics"一> "卸载",完成删除程序。

#### ■ 使用设置工具:

● 使用设置工具的范围

您可以使用设置工具 NX350EDS, 来杳看或更改 NX-350 打印机的以下选项:

1、EDS 设置

2、调整打印机的打印结果(包括位置、质量、字符以及纸张)

#### 第 **35** 页

X:\Program Files\Star Micronics\Setup Utility(此处 X:为系统安装盘 所在的盘符)

- 3、自启动区设置
- 4、点调整模式
- 5、将打印机恢复出厂设置
- 6、测试打印机的基本状态
- 使用设置工具的方法(DOS 版设置工具)
	- 连接 NX-350 打印机,并确认打印机已装好纸且处于联机状态。
	- 运行 X:\EDS\NX350EDS.EXE 即可进入设置工具 NX350EDS (X:为程序所在的驱 动器盘符)
	- MS-DOS 或 PC-DOS 环境下:
		- 关闭中文平台(如果正在使用)。
		- ■如果没有运行鼠标驱动程序。
		- ■键入"X:\EDS\NX350EDS.EXE"(X:为程序所在的驱动器盘符)。
- 使用设置工具的方法(Windows 版设置工具)
	- 连接 NX-350 打印机, 并确认打印机已装好纸且处于联机状态。
	- 若在桌面上设置有快捷方式, 双击"打印机设置工具"即可启动。
	- Windows9X 或 Windows2000 或 WindowsXP 下:

点击"开始"->"程序"或"所有程序"->"StarMicronics"->"Star NX 系列 打印机设置工具"

- 注意事项
- DOS 版设置工具 NX350EDS 可在 MS-DOS 或 PC-DOS 和 Windows9X 平台正常运行。
- Windows 版设置工具可在各个版本的 Windows 下运行。
- DOS 版设置工具 NX350EDS 必须与对应的 NX-350 监控程序配合使用, 升级监控程 序后必须同时升级 NX350EDS。
- 注意: 在 Windows2000 及 WindowsXP 系统环境下无法使用 DOS 版设置工具。
- 如果您的打印机做了版本升级,请同时升级设置工具,否则可能出现打印机设定 错误。
- 打印机设置工具的下载和升级

 STAR 公司根据用户的需要不断改进打印机,打印机内部的监控也随着升级, 与此相对应,打印机设置工具也要升级。

如果您想得到最新版本的打印机设置工具,请访问 STAR 公司网站。

STAR 公司网站: HTTP://www.starhkg.com.hk

## **3-3 EDS** 设置的功能

 本书只提供了 EDS 选项 A-E 中 1-6 的选项说明,其它均为备用选项。在打印机 出厂值内这些选项在 ON 的位置,在设定过程中请您不要更改。

以下各选择中的'(西文)'是指各项设定只有在西文方式下,对打印的文字起 作用。

以上各选择中的'(中文)'是指各项设定只有在中文方式下,对打印的文字起 作用。

#### 1、EDS-1 设置

同时按下【装纸/出纸/退纸】【跳行】【联机】键并同时开机,打印机将进入 EDS-1 设置模式。EDS-1 的设置分为 A, B, C, D, E, F, G共七项, 每项七个开关, 以下提 供了 EDS 选项 A-E 中 1-6 的选项开关, 其表示的功能设置下面分别列表详述。

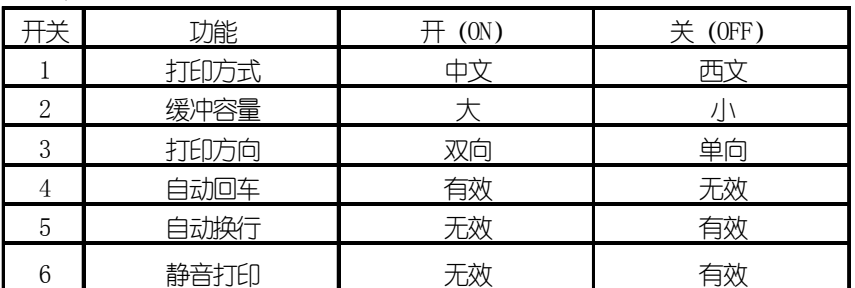

A 项(A BANK):

上述选项中

'开(ON)'所指定状态为出厂设置。

打印方式:如有中文报表时,一般不能选西文状态,因为西文字符不是半角宽度, 中文报表将排列不齐。

缓冲容量:指打印机输入缓冲存储区的大小设置,在特殊情况下才选小。

打印方向:设置双向时,字符与图形状态都将双向打印,当需高精度打印时,才 选单向, 如打印条码。

静音打印:每一行分两次打印,降低了噪声,同时速度下降一倍。

B 项 (B BANK):

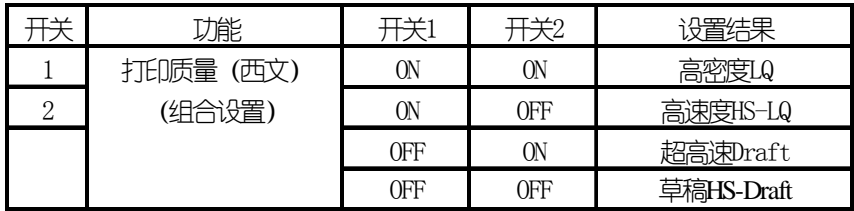

上述选项中

## 高密度 LQ 状态为出厂设置。

此'打印质量'选项,在打印方式为'西文'时有效。

B 项 (B BANK):

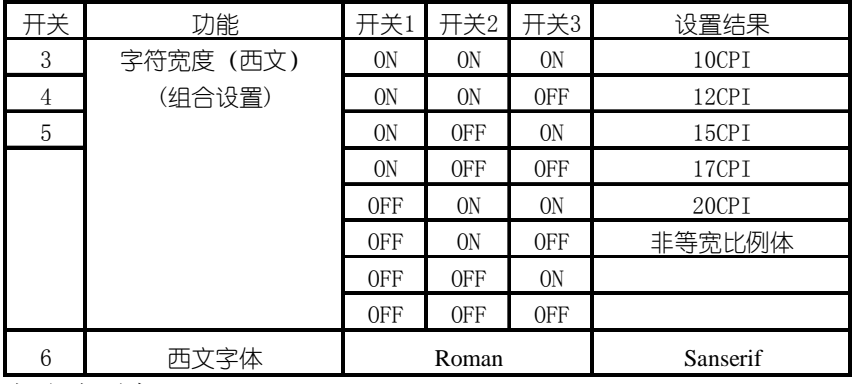

上述选项中

字符宽度为'10CPI'状态是出厂设置。

第 **38** 页

C 项(C BANK):

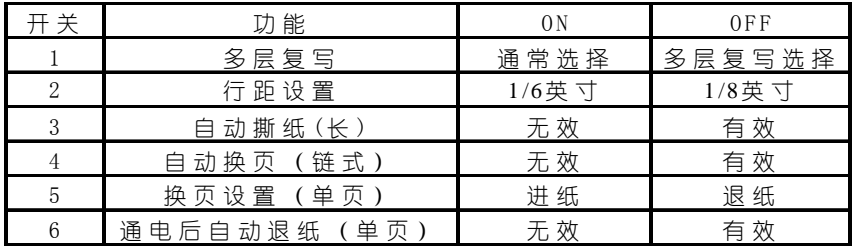

上述选项中

'开(ON)'所指定状态为出厂设置。

多层复写:设为多层复写选择时,开机以多层纸方式打印。

行距设置:指每个字符行的高度。

自动撕纸(长): 设为有效时, 链式纸将走纸到下一页的页首撕纸。

自动换页(链式): 设定为有效时, 您打印的数据如果已经达到一页, 打印机会自 动跳页,以免打印在链式纸的页缝上。

换页设置(单页): 设定为进纸时换页命令使单页纸向前走一页, 设定为退纸时会 将单页纸全部退出。

 通电后自动退纸(单页):设为有效时,开打印机电源,如果打印机内部装有单页 纸,这张纸将自动退出。

D 项(D BANK):

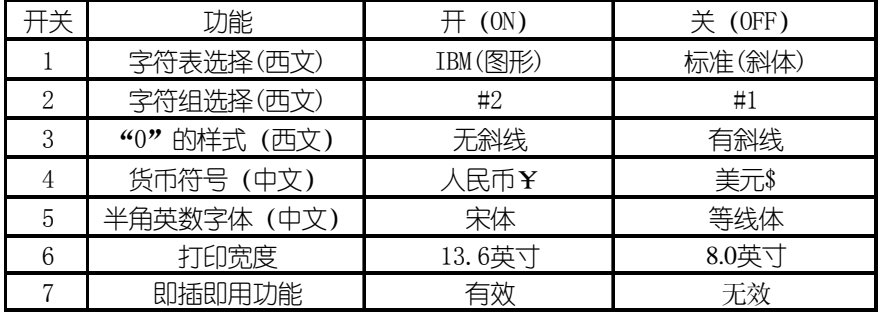

上述选项中

'开(ON)'所指定状态为出厂设置。

字符表选择(西文): 指西文状态下, 打印字符时所选择的字符表。

字符组选择(西文):指西文状态下,打印字符时所选择的字符组。可以参照第 六章附表进行设定。

"0"的样式(西文):指西文状态下,打印字符"0"时的样式,许多情况下'有 斜线 0'可以与英文字符 "OPEN"中的 "O" 区别开来。

货币符号(中文):指中文状态下,字符打印所使用的货币符号。

半角英数字体(中文): 指中文打印状态下的数字与英文都是半角宽度, 其'宋 体'字型相似与'罗马'体。

打印宽度:是指打印机所打印的宽度范围,只有在特殊情况下才使用 8 英寸宽度。 即插即用功能中'有效'为出厂设置

#### 第 **39** 页

E 项(E BANK):

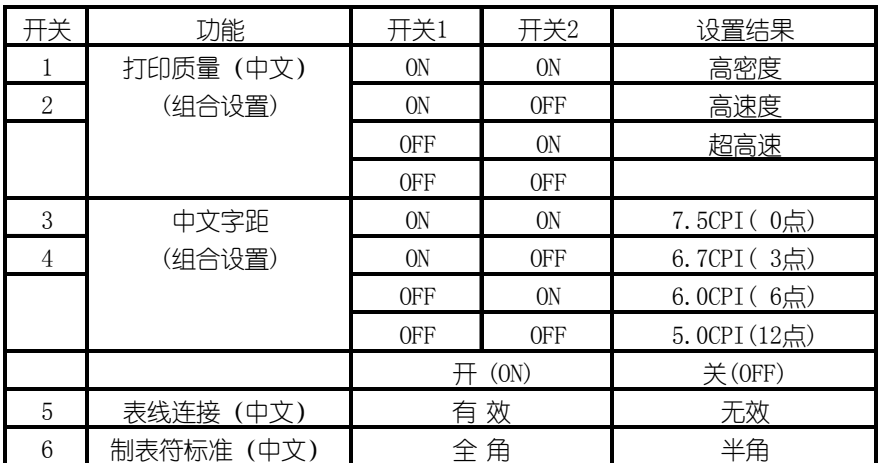

上述选项中

打印质量(中文): 此项中, '高密度'为出厂设置。

中文字距: 此项中, '6.7CPI (3 点) ' 为出厂设置。

开关'5、6'两项中,'开(ON)'所指定状态为出厂设置。

 表线连接(中文):指在用字符方式进行中文表格打印时,表线由国标码中的 A9 区字符组成, 如设置此项有效, 则可自动把表格纵线连接起来进行打印, 使表格 美观,但要降低整体打印速度。

制表符标准: 指使用'HT'制表符时, 所代表的数倍字符宽度中, 是以'全角' 字符还是以'半角'字符为标准。

第 **40** 页

#### 2、EDS-2 设置

同时按下【打印方式】【装纸/出纸/退纸】【跳行】键并同时开机,打印机将进 入 EDS-2 设置模式。EDS-2 的设置也分为 A, B, C, D, E, F, G 共七项, 每项 7 个开 关,对于供用户使用的开关,及其所表示的功能及设置,下面分别列表详述。

A 项(A BANK):

| 开关             | 功能       |            |            |            | 开关4        | 设置结果                       |
|----------------|----------|------------|------------|------------|------------|----------------------------|
| 1              | 页长设置(单页) | 0N         | ON         | ON         | ON         | (3.0# <sub>1</sub> )       |
| $\overline{2}$ | (组合设置)   | ON         | ON         | ON         | <b>OFF</b> | $(3.5)$ 英寸                 |
| 3              |          | ON         | ON         | <b>OFF</b> | <b>ON</b>  | (4.0英寸)                    |
| 4              |          | ON         | ON         | <b>OFF</b> | 0FF        | $(5.5 \nexists$ 寸          |
|                |          | 0N         | <b>OFF</b> | ON         | ON         | (6.0英寸)                    |
|                |          | 0N         | <b>OFF</b> | ON         | <b>OFF</b> | $(7.0 \nleftrightarrow T)$ |
|                |          | ON         | <b>OFF</b> | 0FF        | ON         | 7.25英寸                     |
|                |          | ON         | <b>OFF</b> | <b>OFF</b> | <b>OFF</b> | 8.0英寸                      |
|                |          | <b>OFF</b> | ON         | ON         | <b>ON</b>  | 8.5英寸                      |
|                |          | <b>OFF</b> | ON         | ON         | <b>OFF</b> | 10.5英寸                     |
|                |          | 0FF        | ON         | 0FF        | ON         | 11.0英寸                     |
|                |          | <b>OFF</b> | ON         | <b>OFF</b> | <b>OFF</b> | 11.7英寸                     |
|                |          | $0$ FF     | <b>OFF</b> | ON         | ON         | 12.0英寸                     |
|                |          | <b>OFF</b> | <b>OFF</b> | ON         | <b>OFF</b> | 14.0英寸                     |
|                |          | 0FF        | <b>OFF</b> | 0FF        | <b>ON</b>  | 17.0英寸                     |
|                |          | <b>OFF</b> | 0FF        | 0FF        | <b>OFF</b> |                            |
| 5              | 顶空设置(单页) |            | 1/6英寸      |            |            | 1英寸                        |

上述选项中

页长设置(单页):此项中,11.7 英寸为出厂设置。此时,如打印其他页长的票 据,需用户设置此项,或使用命令设置。

顶空设置(单页):此项中,1/6 英寸为出厂设置。

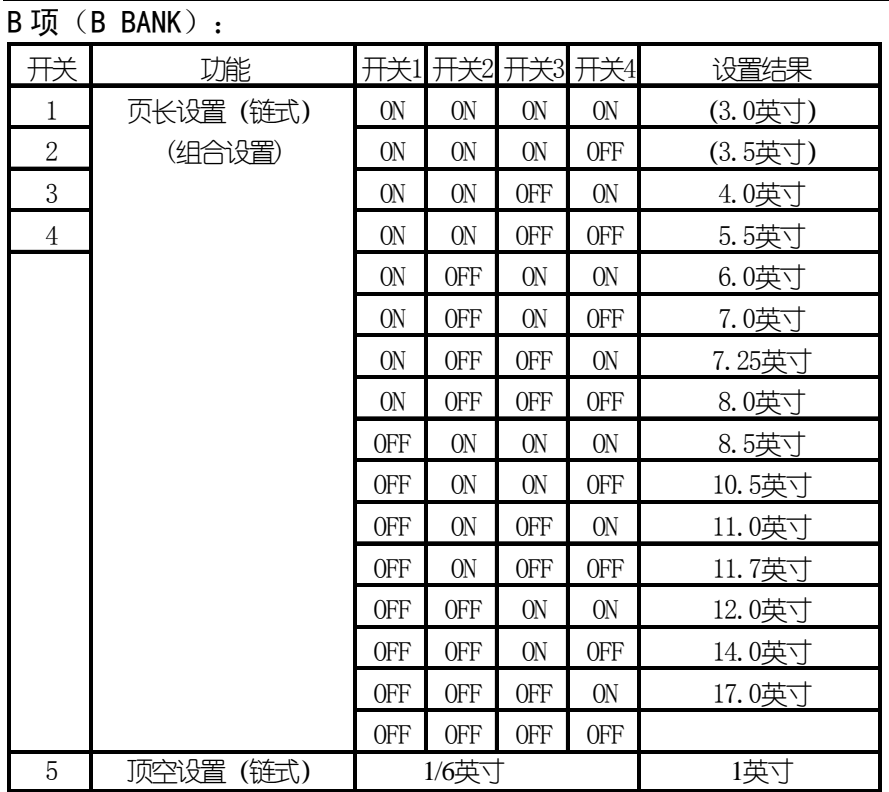

上述选项中

页长设置(链式):11 英寸为出厂设置。此时,如打印其他页长的连续链式纸票 据,需用户设置此项,或使用命令设置。

 顶空设置(链式):1/6 英寸为出厂设置。此设置是指使用链式打印纸时,第一 行与纸上边的距离。

C 项(C BANK):

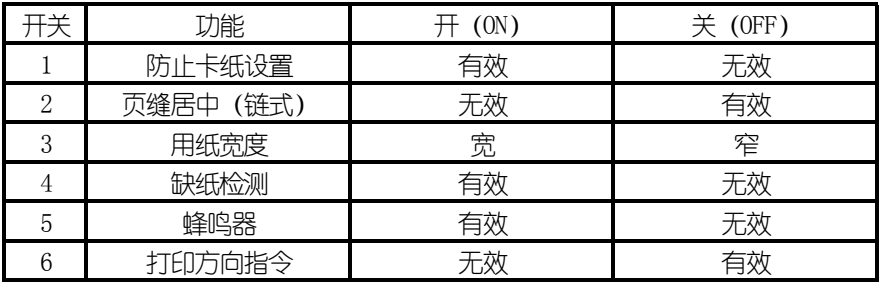

上述选项中

'开(ON)'所指定状态为出厂设置。

防止卡纸设置:设定'有效'时,打印机在跳页过程中有平纸动作,以防止卡纸。 如设定为'无效',打印机将取消平纸动作。

页缝居中(链式):设定为有效时打印头会在跳过链式纸页缝增加防止卡住的动 作。

用纸宽度:设定为'宽'时,打印头以宽行纸中心为走纸位,当设定为'窄'时, 打印头将以窒窄行打印纸中心为走纸位。

缺纸检测: 设定'无效'时要慎重, 因为可能打印到纸的边缘和打印胶辊上, 而 损坏打印头。

蜂鸣音: 当设定为'无效'时缺纸等状态出现时不鸣响。

打印方向指令: 当设定为'无效'时计算机发来的打印方向指令无效, 打印机根 据 EDS 选项决定单向打印还是双向打印。当设定为'有效'时, 计算机发来的打印方 向指令有效,它将控制打印机是单向打印还是双向打印。

第 **43** 页

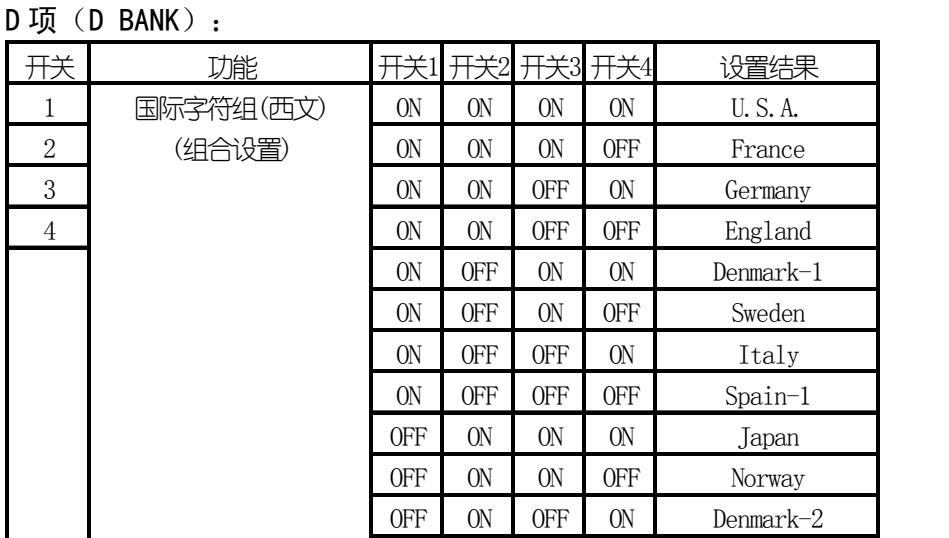

 $OFF$  ON OFF OFF Spain-2 OFF OFF ON ON Latin America OFF OFF ON OFF Korea OFF OFF OFF ON Ireland OFF OFF OFF OFF Legal

上述选项中

国际字符组: 此项中, 'U.S.A.'为出厂设置。此时, 如打印其他国家的符号, 需用户设置此项,或使用命令设置。

5 并行接口选通信号 ありある 标 准 はんしゃ けいしゃ 特殊 6 井行接□ACK脉冲宽度 标 准 インボントン 特殊

并行接口选通信号: '标准'为出厂设置。当并行接口传输数据不正常时,可以 试用'特殊'选项。

并行接口 ACK 脉冲宽度: '标准'为出厂设置。当并行接口传输数据不正常时, 可以使用'特殊'选顶。

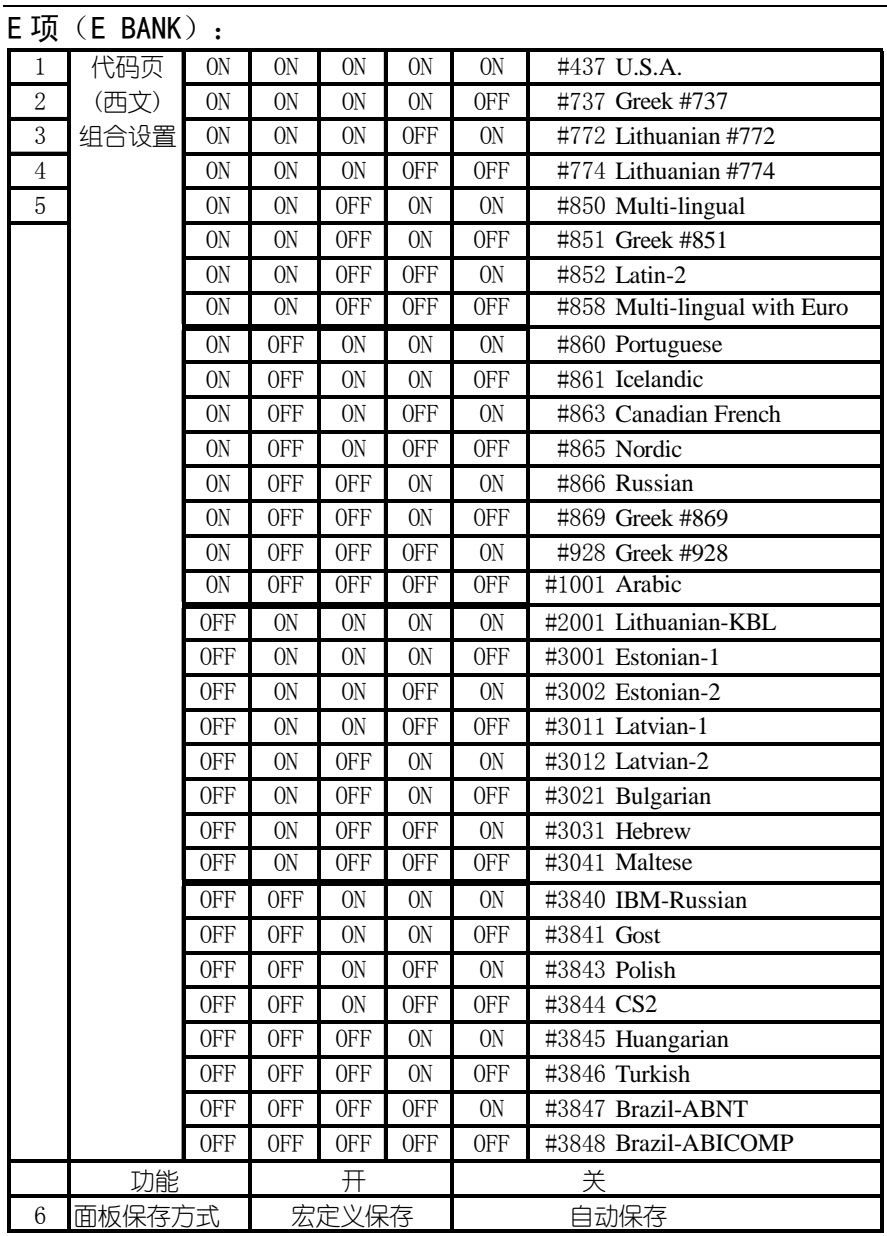

上述选项中

'#437 U.S.A.'所指定状态为出厂设置。

面板保存方式:宏定义保存为出厂设置。当设为自动保存时,打印机将会保存上 次关机时的面板设定,再次开机时不变。

## **3-4** 横向点调整模式操作

 当打印机使用了很长时间,或经过激烈震动后,打印出的表格中,纵向线条开始 出现左右参差不齐的情况时,可试进行此项操作进行调整。

进行这一模式操作应先装好打印纸。

1、进入点调整模式

按下【装纸/出纸/退纸】【联机】键并同时开机,打印机将进入打印机横向点调 整设置模式。

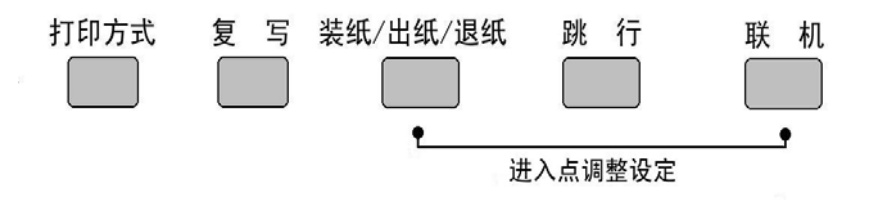

打印机将当前各种打印分辨率分别在纸上打印出来一组纵线条,如下图:

\*\*\*点调整设置\*\*\*

英文 0: |||||||||||||||||||||||||||||||

● 打印机将当前各种打印分辨率分别在纸上打印出来一组纵线条,正确与错误的 情况如下图所示:

正确图形:

| | | | | |<br>| | | | | |<br>| 中部向左: 「 | | | | 中部向右: 「 | | 打

上面的纵线,分两次由打印头分两个打印方向打出,如上下不在一条直线上,就 需要进行下面的操作来调整。

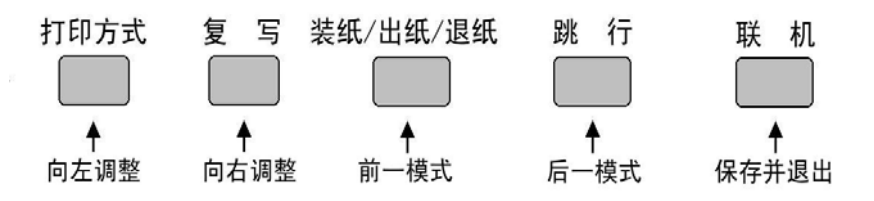

- 向左调整: 按【打印方式】键一次, 打印头将向左方向调整一点, 并打印: -1:||||||||||||||||||||||||||||
- 向右调整: 按【复写】键一次,打印头将向右方向调整一点,并打印: +1:||||||||||||||||||||||||||||
- z 上述两个操作可反复进行,直到打印的纵线满意为止。
- 前一模式: 按【装纸/出纸/退纸】键可进入前一种打印分辨率的点调整操作,打 印机仍打印出前一种打印分辨率的当前状态,之后仍用上述左,右两个操作进行 调整。
- 下一模式: 按【跳行】键可讲入下一种打印分辨率的点调整操作,打印机仍打印 出下一种打印分辨率的当前状态,之后仍用上述左,右两个操作进行调整。
- 记忆并退出, 按【联机】键可将已调好的状态记忆后退出点调整操作。

# 第四章 打印机控制码

打印机本身是一个精密的电子机械产品,通过计算机的控制,它可以完成各种复 杂的文件打印工作,计算机通过一些命令来输出给打印机进行指挥,这些命令称为打 印机'控制码',有时也称为'命令'或'指令'。

早期的控制码厂家各不相同,但现在基本上都采用现行的针式打印机工业标准: ESC/P 控制码,本打印机也是如此。

本章将用列表方法来详述控制码的各种功能及使用方法。

表中的各项分类名称意义如下:

- 名称: 每一项控制码的称谓, 也是他的组成。大部分为'ESC''FS''SUB' 三个引导符打头,后跟一个或数个字母(或数字),有的还要附有参 数。
- 代码:用十六进制的表示方法,表示控制码的组成。
- 功能: 解释控制码的作用和参数的作用, 说明打印机接受此控制码后, 所产 生的实际效果。
- 特性:分为两个部分

前一部分: 表示对何种对象起作用, '中'表示中文汉字, '英'或'西' 表示西文英数字,无字表示与对象无关。

后一部分:表示控制码的作用性质,

'开关'表示此控制码为开关型,除非用关的控制码来关掉此功能, 否则一直有效。

'一次'表示此控制码为一次型,只对当前字或行有效。

第 **48** 页

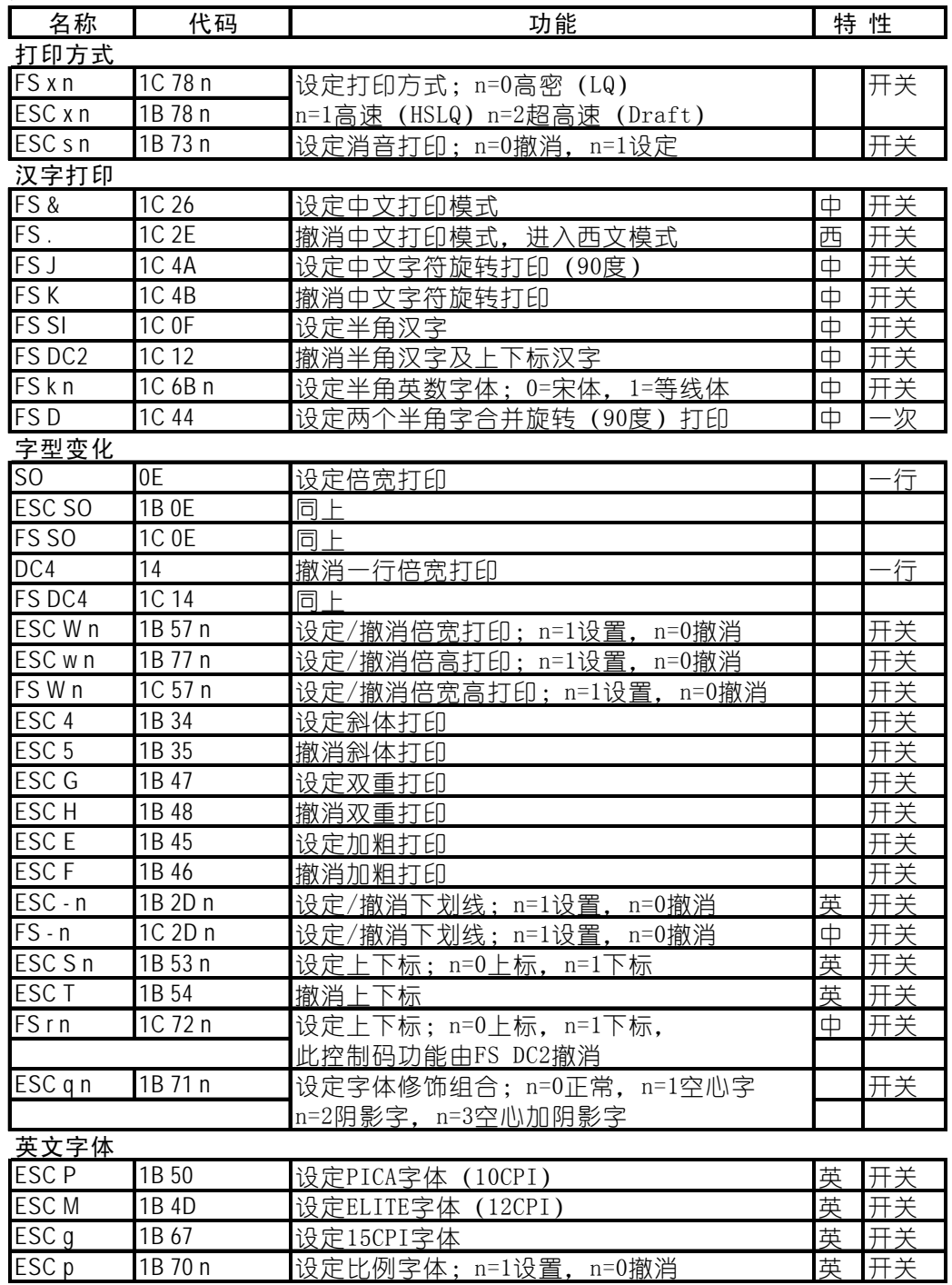

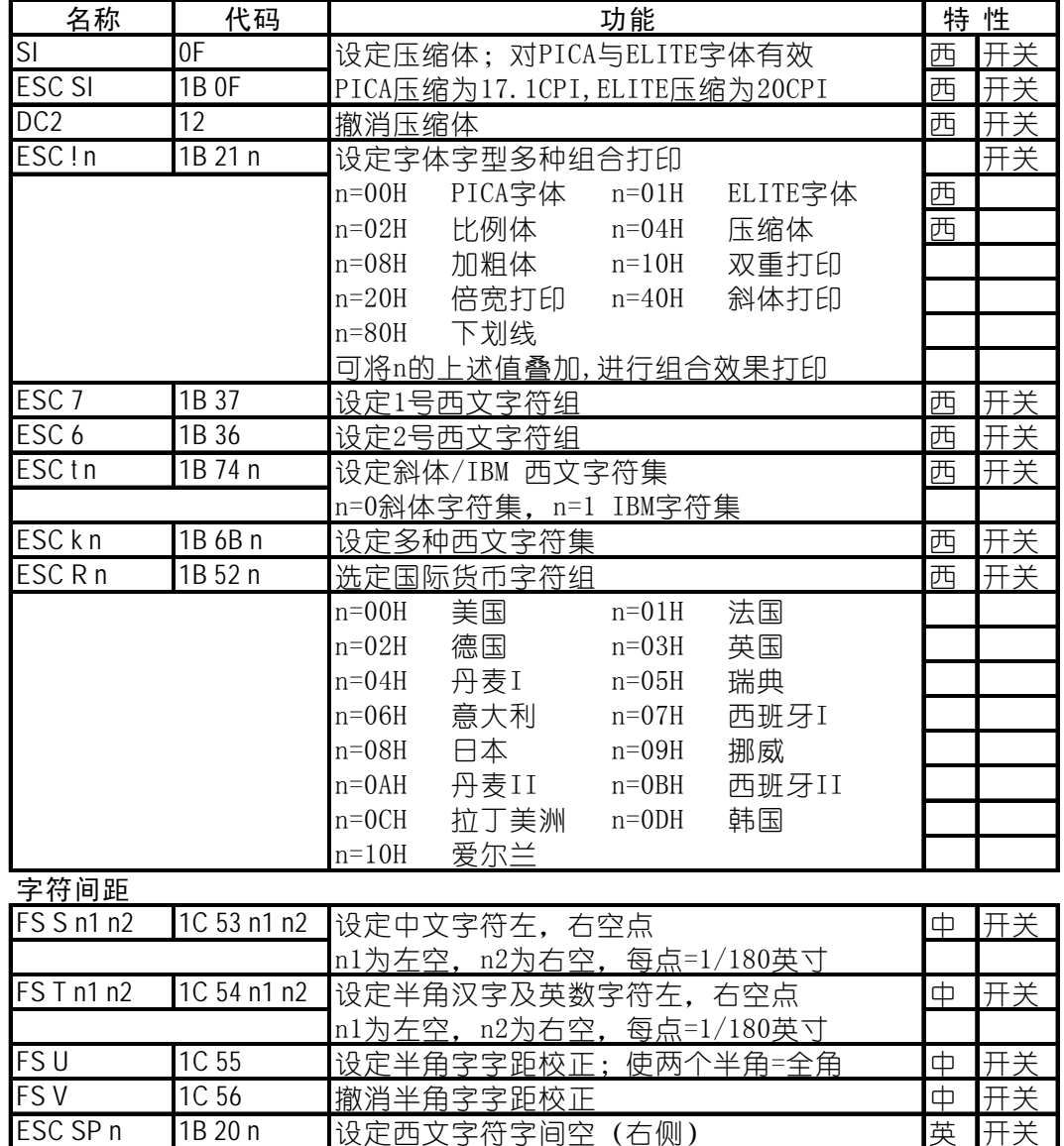

横向位置控制

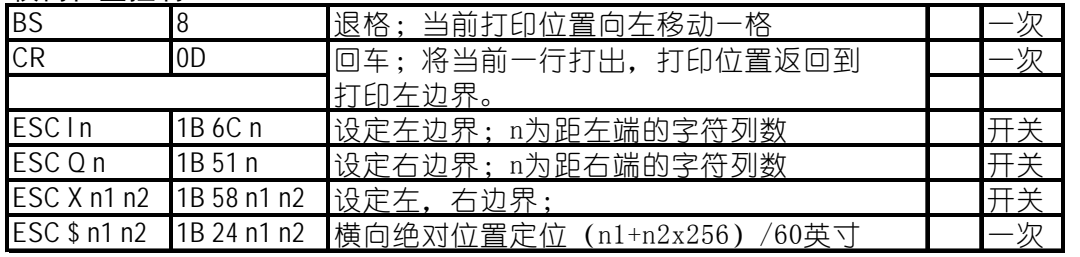

n为右空,每点=1/180英寸

ESC SP n 1B 20 n 设定西文字符字间空(右侧) 英 开关

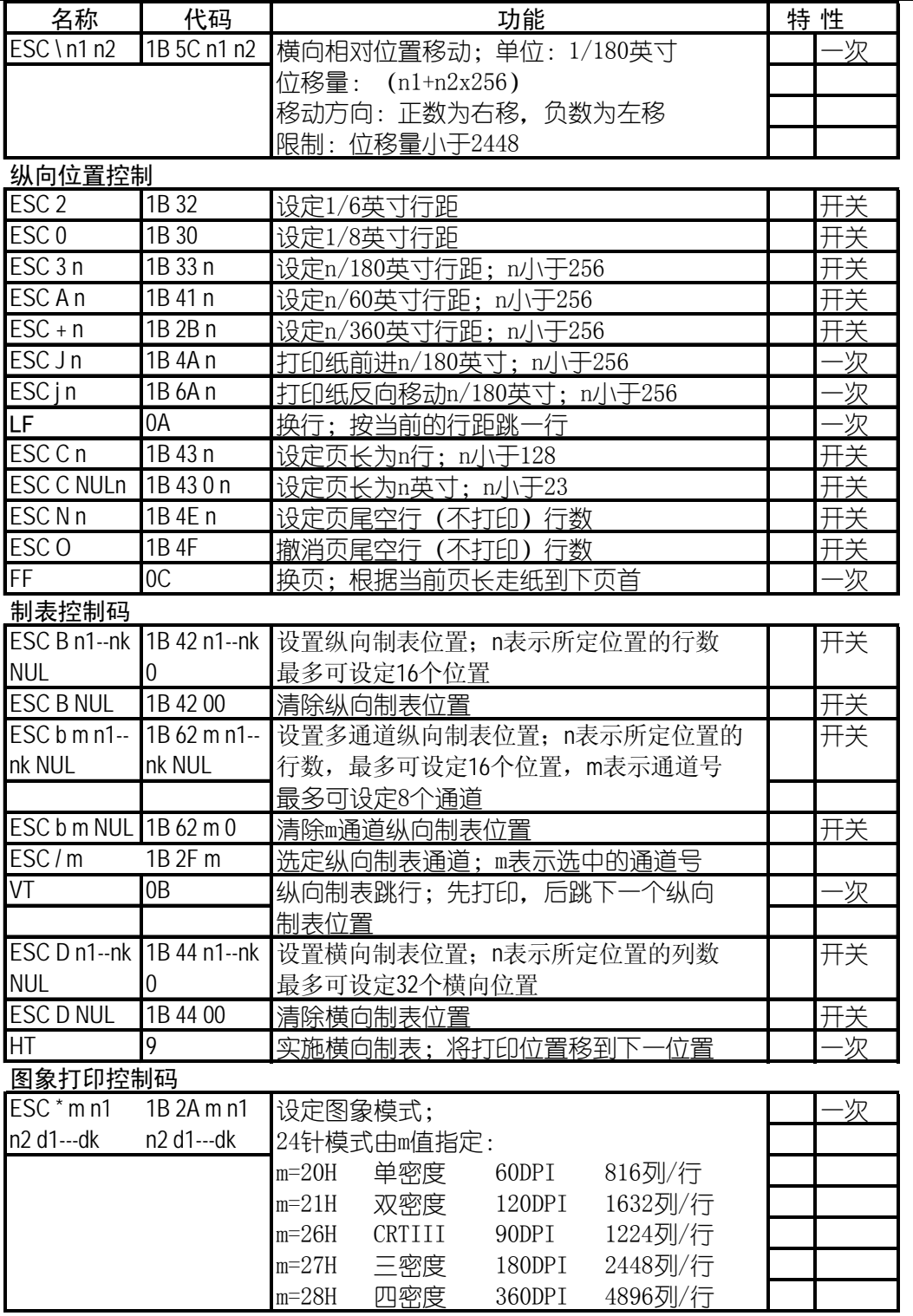

#### 第 **51** 页

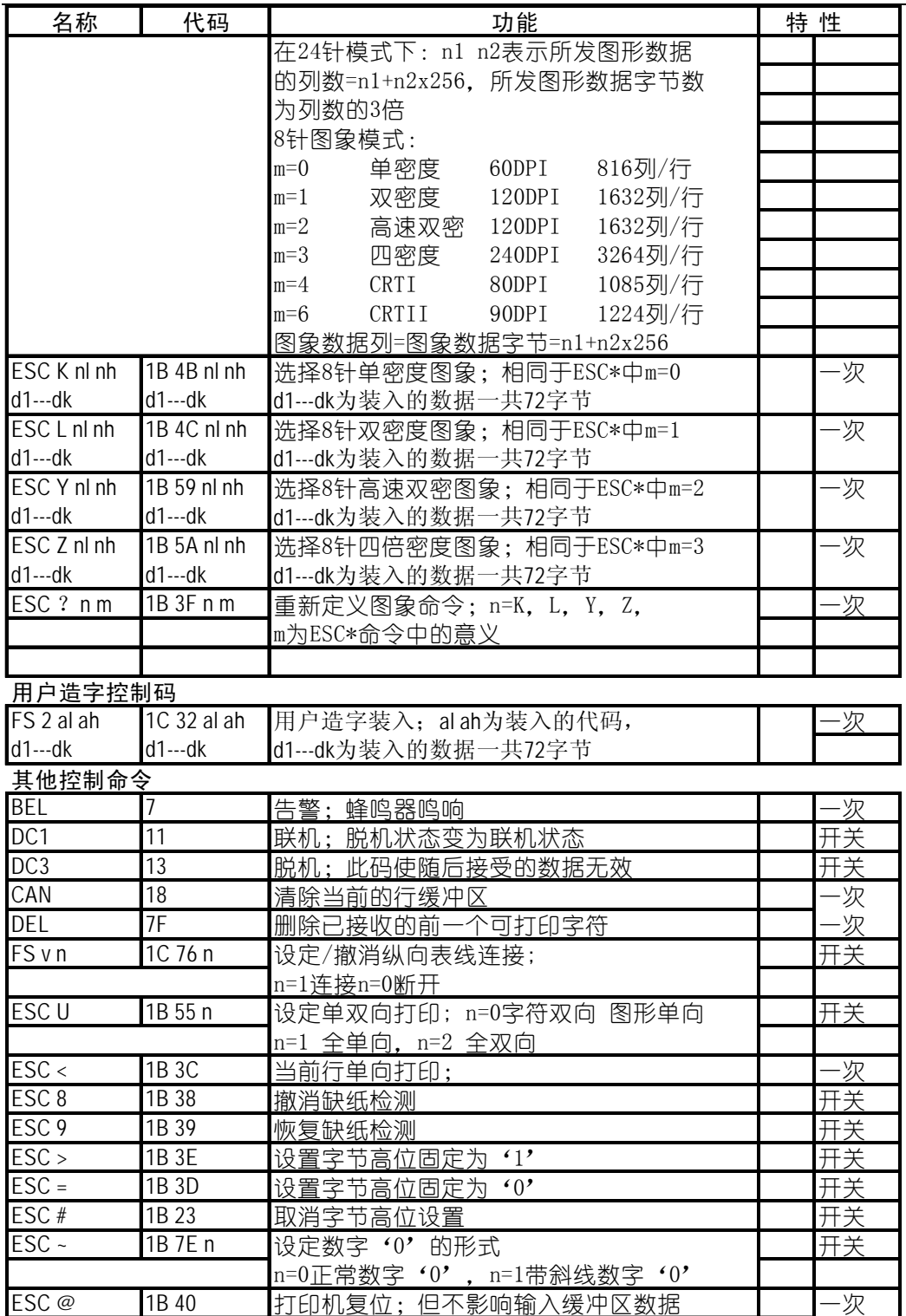

#### 第 **52** 页

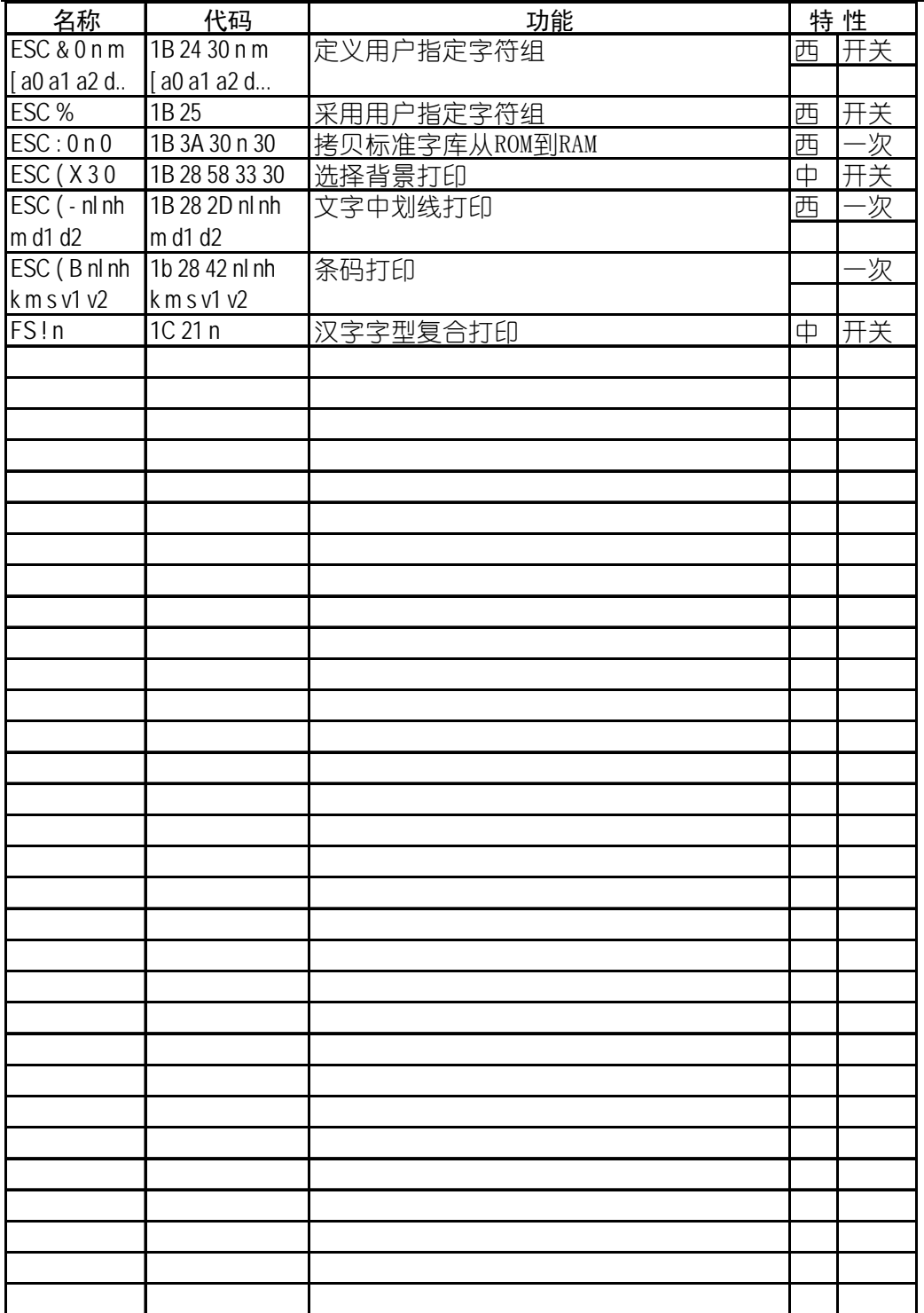

# 第五章 维护与保养

本打印机是一个精密机电产品,整机包括电路板与精密机械两大部分,所以在维 护与保养过程中必需小心谨慎,动手前请先阅读本章。

## **5-1** 一般保养与使用注意事项

 认真保养打印机,可避免与减少打印机的机械磨损,防止出现各种故障,延长打 印机的使用寿命,保养需注意下列操作注意事项。

- 选择良好的环境使用打印机(见第一章)
- 链式纸张放置的位置与打印机链式送纸器在同一直线上,并应低于打印机,这样 可防止卡纸。
- z 使用打印机应盖好前面板,既防灰尘又减少噪声。
- 经常用中性清洁剂清洁打印机外部。用小型吸尘器清扫内部, 但勿使机内电线或 元器件损坏或松脱。
- 防止将大头针、曲别针等金属物品以及茶水饮料掉入机内,否则会使电路板出现 腐蚀短路现象损坏打印机。
- z 可经常使用干净棉布沾高级润滑油少量擦拭打印轴,使打印字车活动自如。
- z 要使用质量良好的色带,因为劣质色带会损坏打印针,在实际使用中,打印针一 般都是因此原因而损坏。
- 要经常清洗色带盒,色带中的油墨与灰尘混合,时间久后,会成为打印头卡住的 主要原因。
- 打印机更换色带盒后,一定要旋转色带上的旋钮 3 圈以上, 使色带到位并拉紧, 否则就会卡色带,同时会损坏打印针。
- 严禁带电拔插打印机联机电缆, 否则会损坏打印机或计算机的并行接口。
- 在使用中,经常要注意打印纸的厚度并随时调节打印机的纸厚间距调杆,这样可 防止卡纸与损坏打印针。
- z 打印机面板上的操作按键是微动开关,其操作与按的力气无关。打印机正在打印 时,如按联机键要停止打印,打印机一定要打印完当前行才停下来;此时,不要 以为打印机没有反应,就再次按联机键,而要耐心等待。再次按联机键等于又让 打印机联机了,打印机就不会再停下来。

第 **54** 页

# **5-2** 一般故障与简单处理

一般打印机出现故障,要送代理商或维修点由专业技术人员进行修理,下面所介 绍的是一个故障判断分类表,供用户检查分析使用,处理一些最简单的故障。

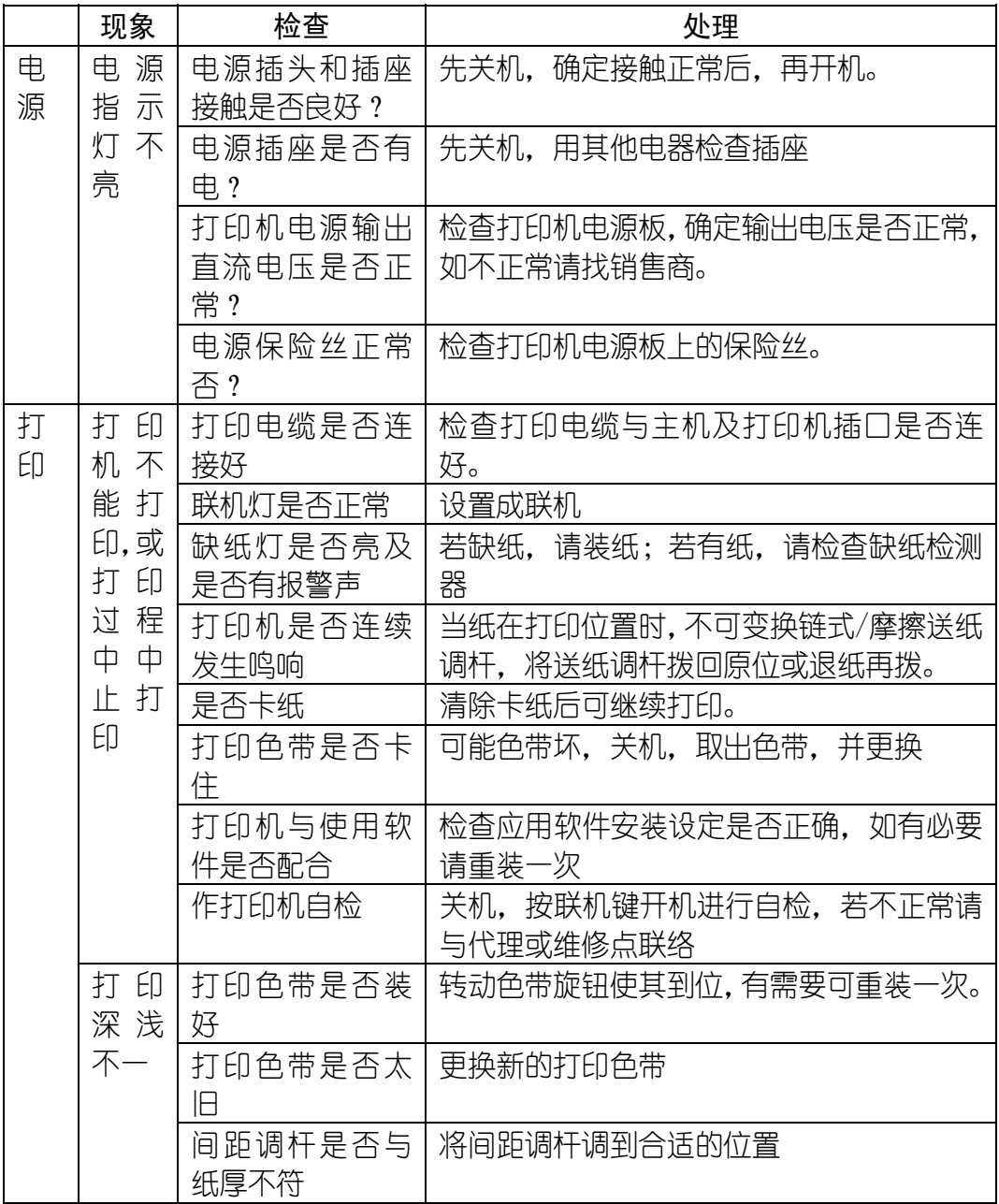

第 **55** 页

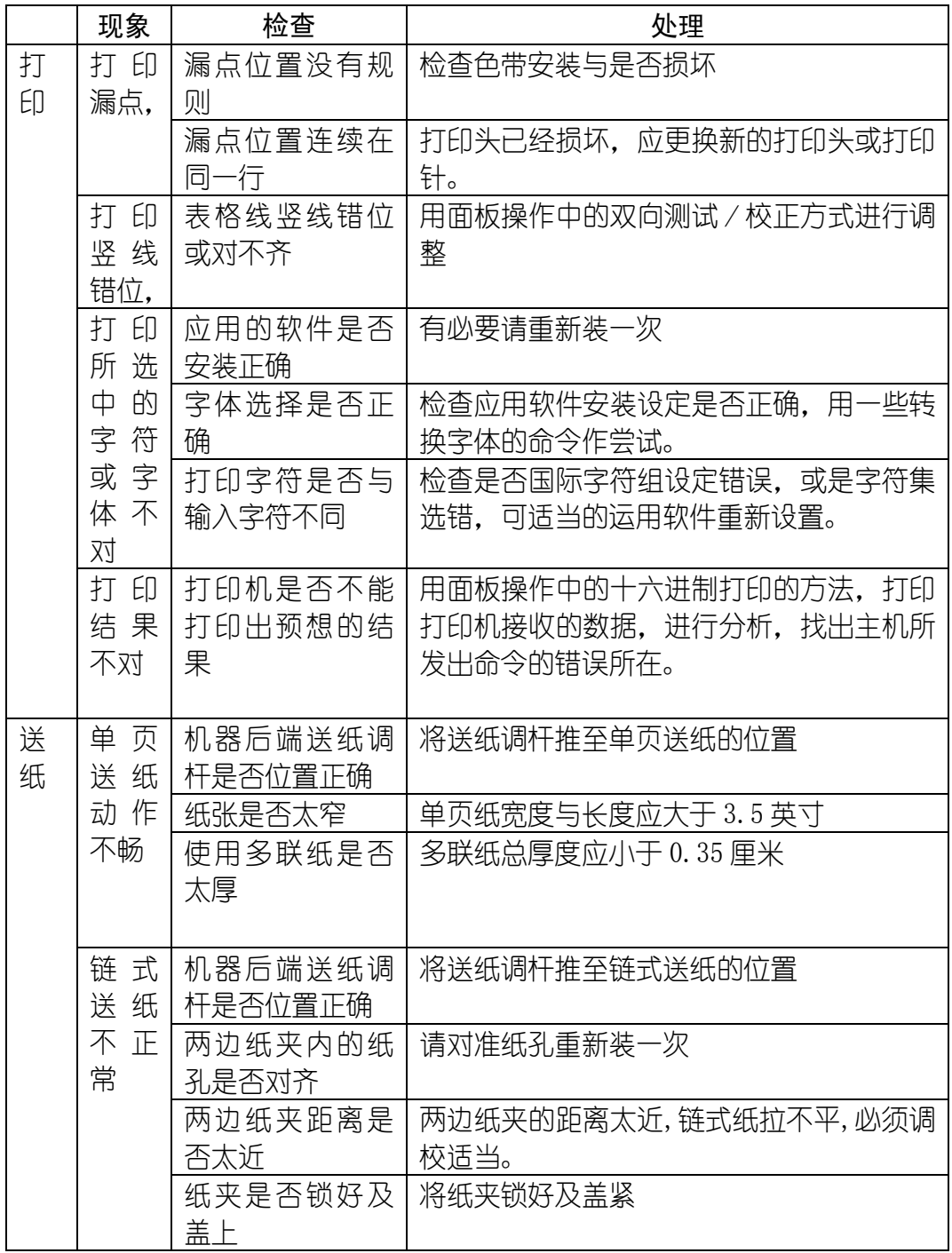

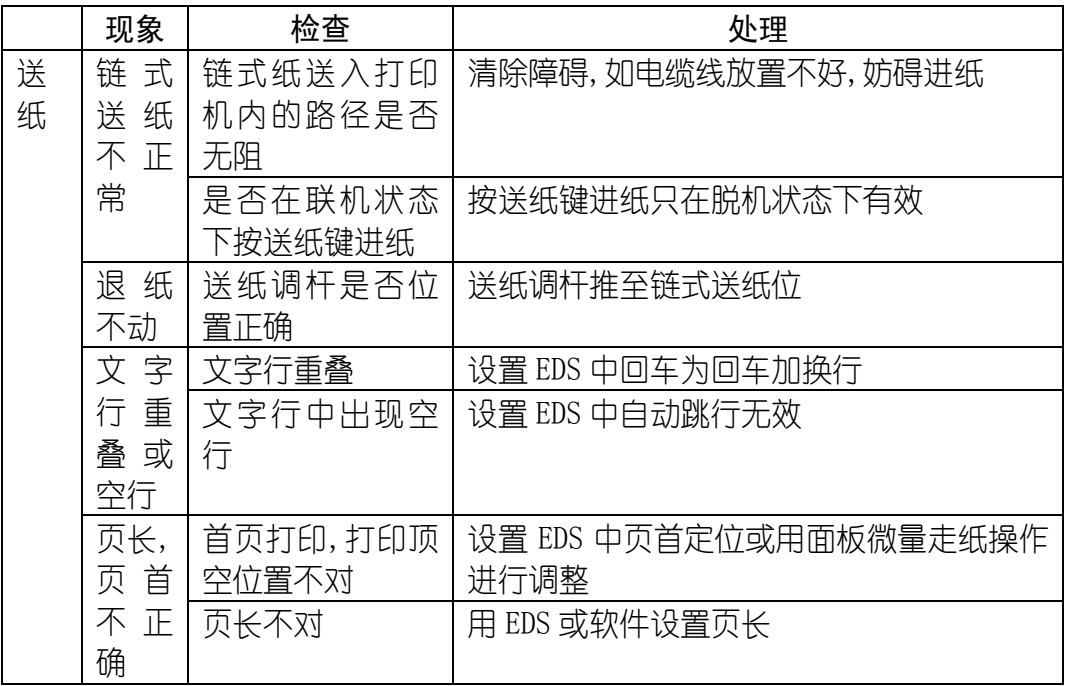

# 第六章 附 录

# **6-1** 打印机规格

打印系统: 串行点阵击打式 打印速度(字/秒):

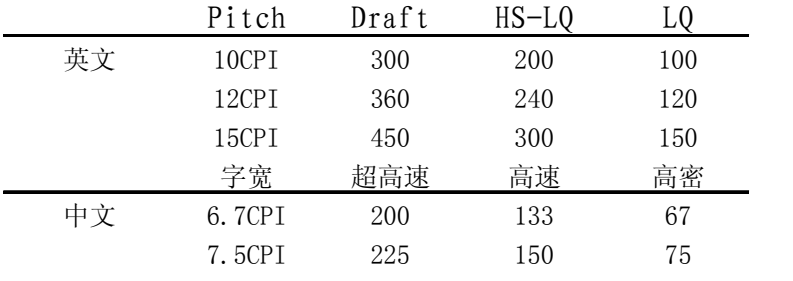

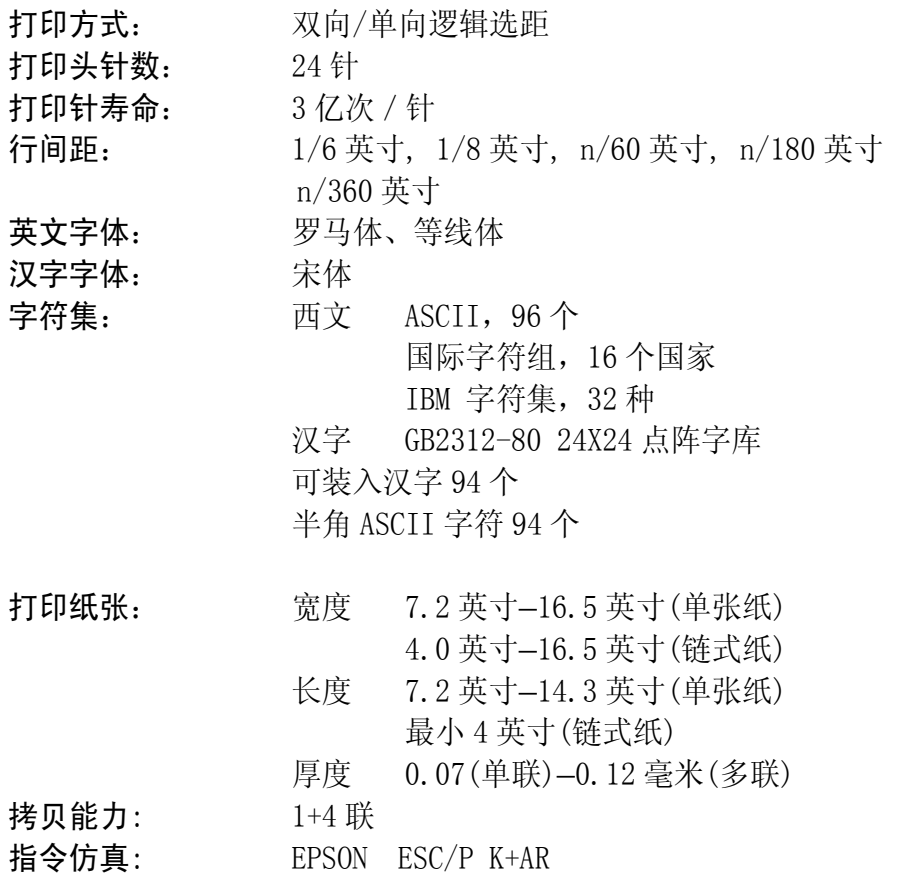

#### 第 **58** 页

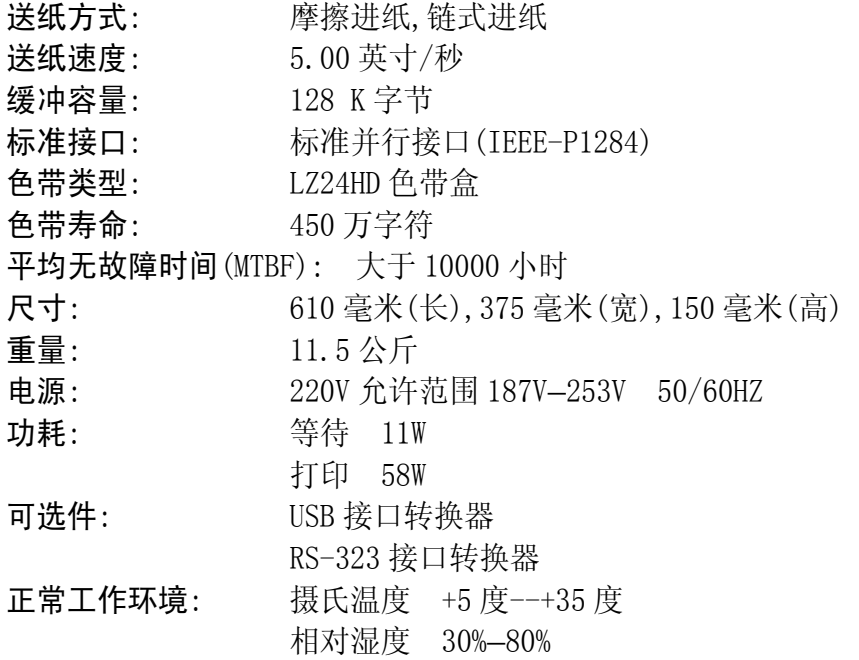

# **6-2** 并行接口引脚功能

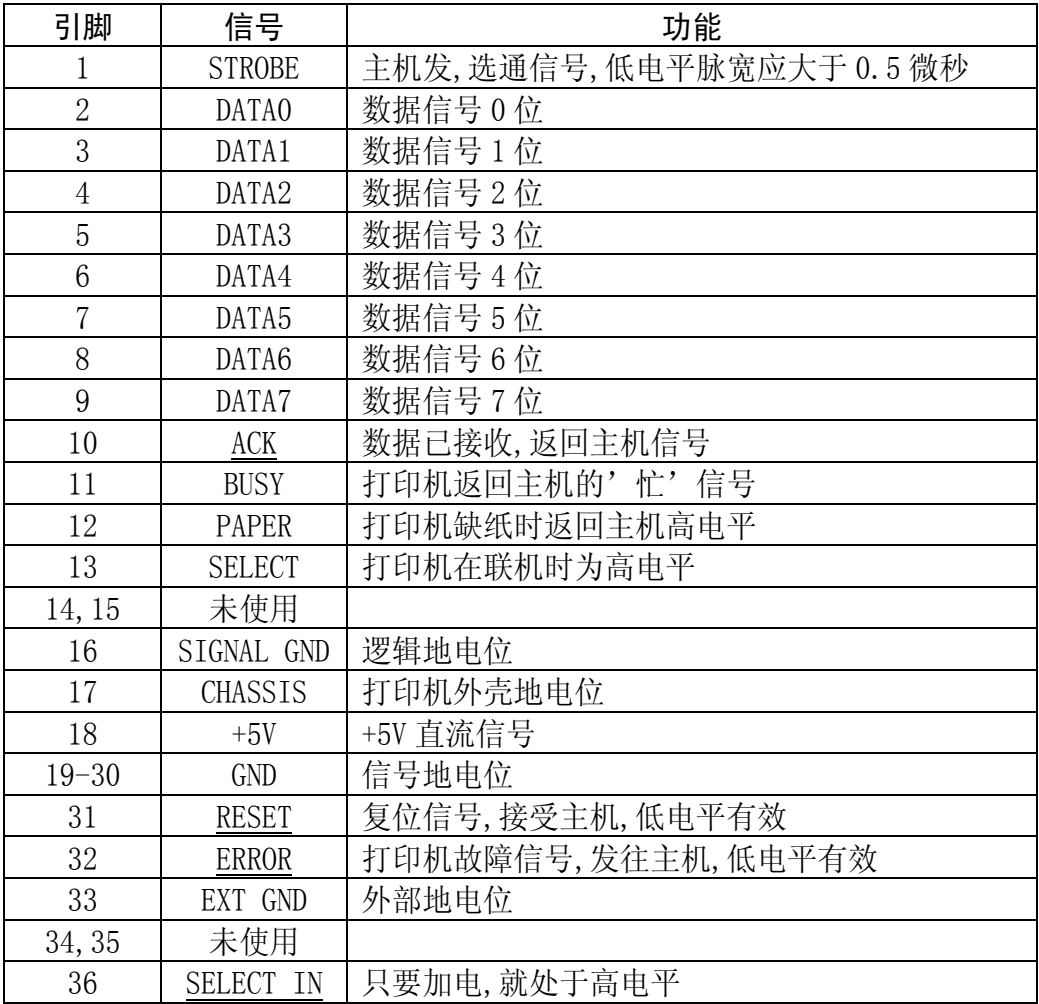

■ 上表中, 信号名称下加有横线, 表示此信号低电位有效。

■ STROBE, RESET, DATA0-DATA7 为打印机接受主机的信号。

■ 其余信号均为打印机发出信号。

# **6-3** 控制码摘要表(**ASCII** 码顺序排列)

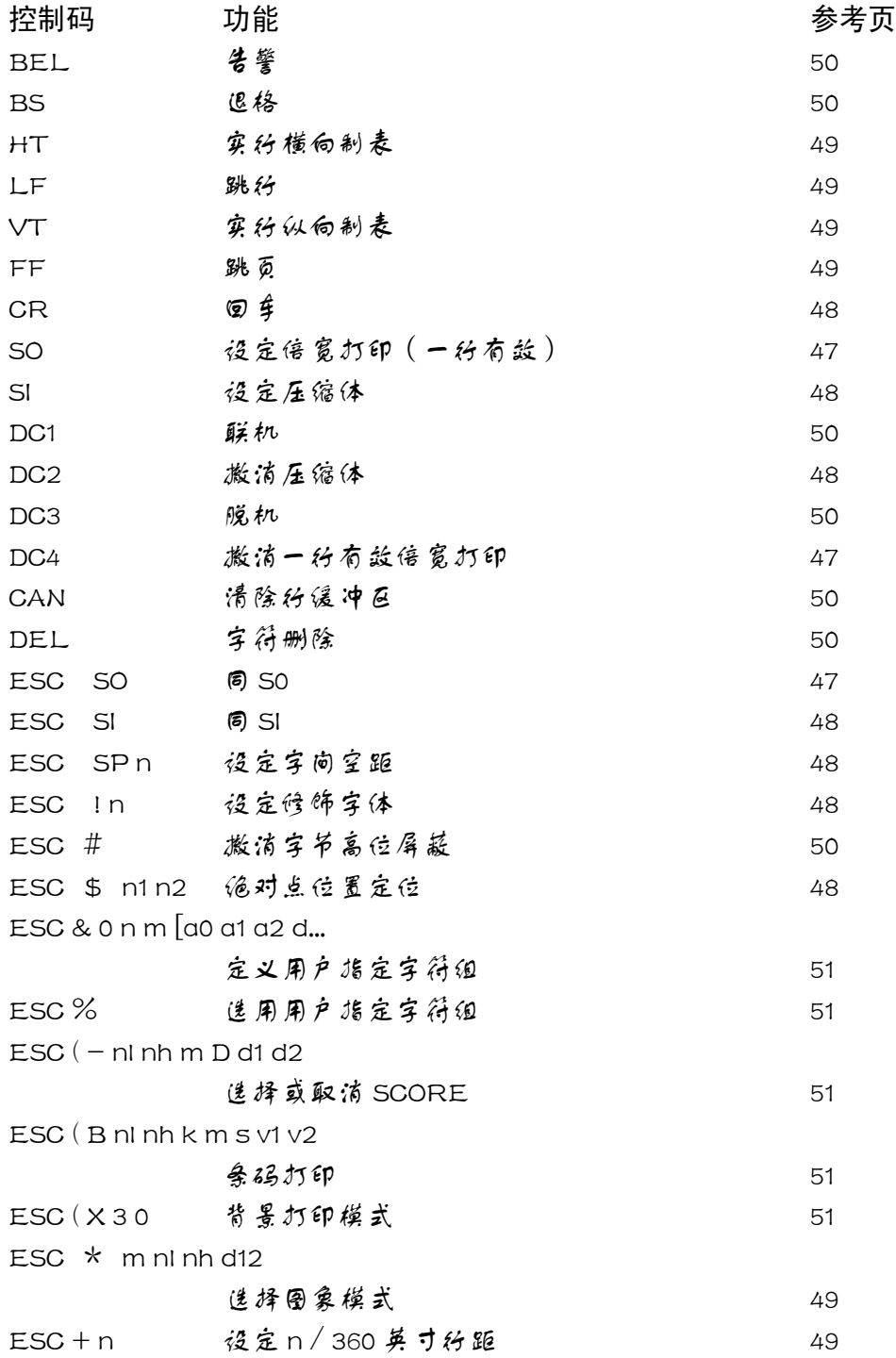

第 **61** 页

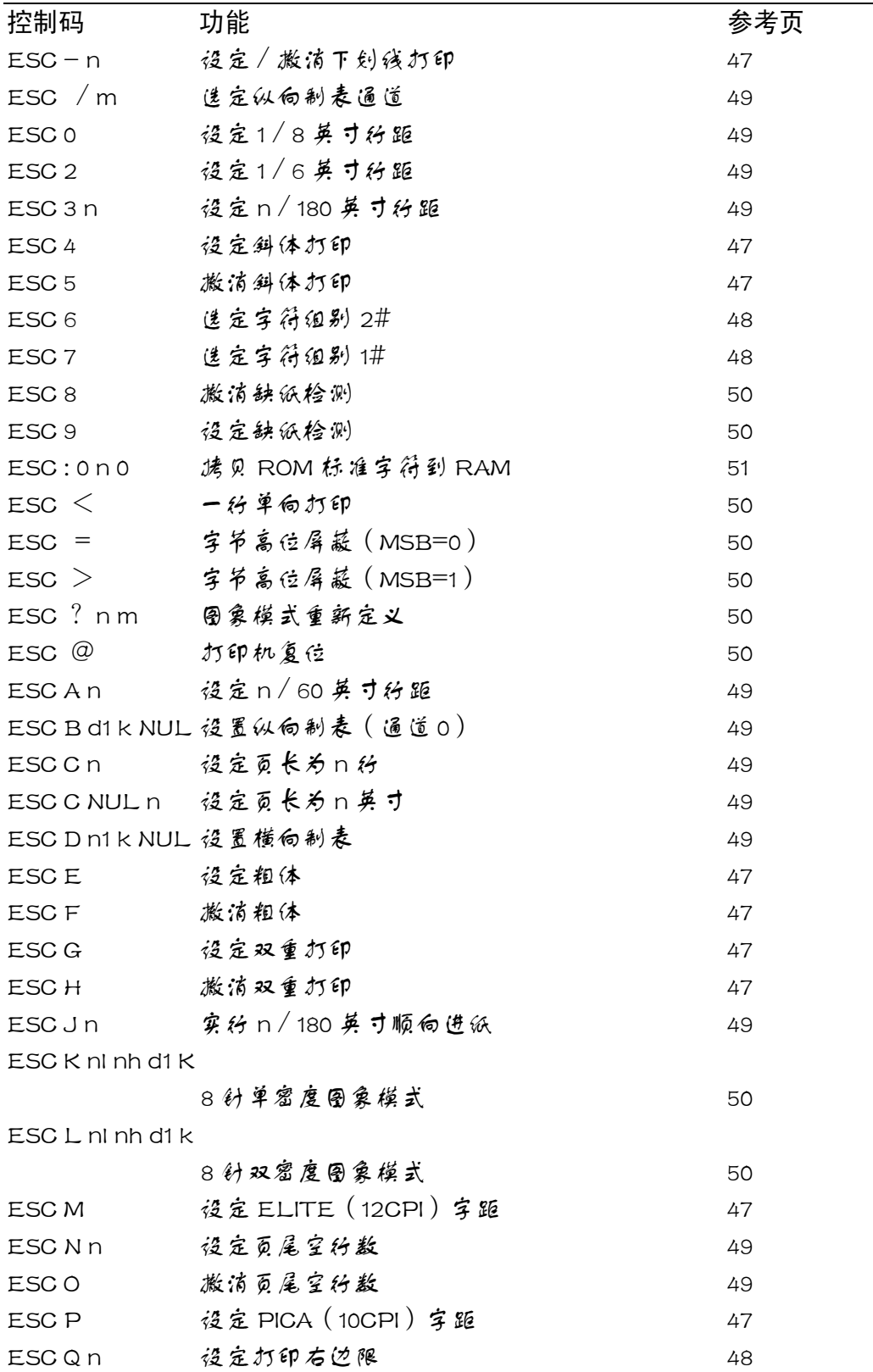

第 **62** 页

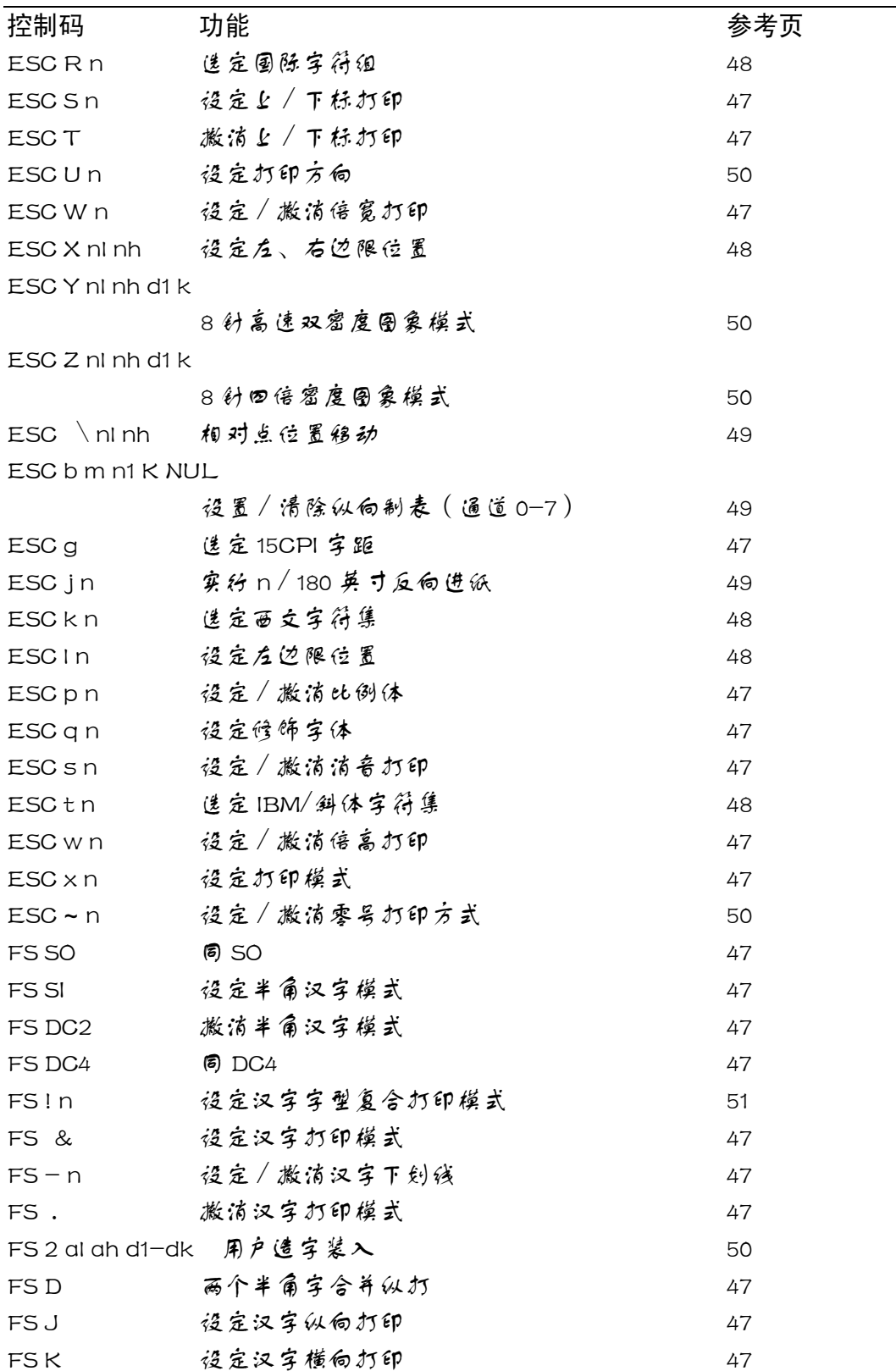

第 **63** 页

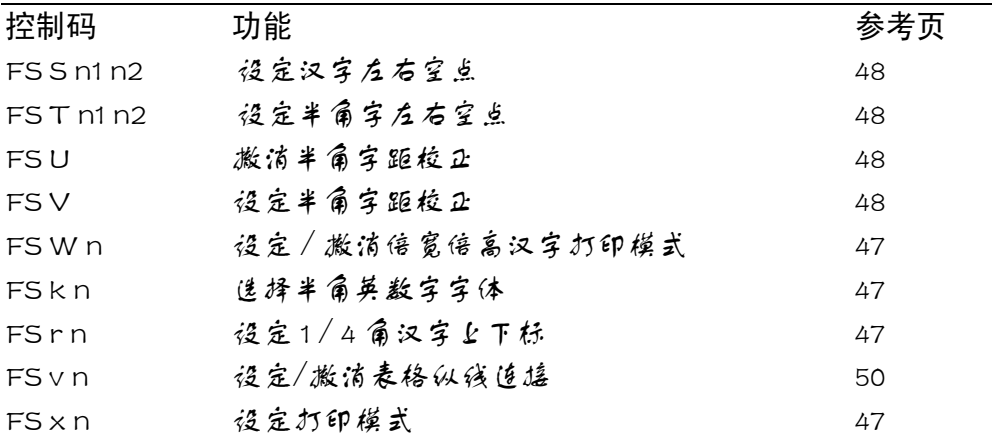

# **6-4** 打印机字符组及代码页

IBM 字符集 字符组别 2 号:

|   | 0                      | 1              | 2  | 3 | 4 | 5            | 6 | 7                     | 8 | 9          | A        | B  | С  | D             | E | F |
|---|------------------------|----------------|----|---|---|--------------|---|-----------------------|---|------------|----------|----|----|---------------|---|---|
| 0 | (NUL)                  |                |    | 0 | @ | P            | ٠ | p                     | Ç | É          | á        | ë  | Ł  | Щ             | α | ≡ |
| 1 |                        |                | ٠  | 1 | A | Q            | а | q                     | ü | æ          | í        | ë  | ⊥  | $\bar{\tau}$  | β | ± |
| 2 |                        | $\langle$ DC2> | 11 | 2 | B | R            | b | r                     | é | Æ          | ó        | 譅  |    | π             | г | ≥ |
| 3 |                        |                | #  | 3 | С | S            | с | S                     | â | ô          | ú        |    |    | Щ             | π | ≤ |
| 4 |                        | $\langle$ DC4> | \$ | 4 | D | T            | d | t                     | ä | ö          | ñ        |    |    | F             | Σ |   |
| 5 |                        | ş              | %  | 5 | E | U            | е | u                     | à | ò          | Ñ        |    |    | F             | σ | J |
| 6 |                        |                | &  | 6 | F | V            | f | ν                     | å | û          | ₹        | ╢  | F  | π             | μ |   |
| 7 | 〈BEL〉                  |                |    | 7 | G | W            | g | W                     | ç | ù          | $\Omega$ | π  | ╟  | ╫             | τ | z |
| 8 | <bs></bs>              | (CAN)          | (  | 8 | Н | X            | h | x                     | ê | ÿ          | i        | ٦  | Ľ  | $^\mathrm{+}$ | Φ | ۰ |
| 9 | <b>(HT)</b>            | (BI)           | )  | 9 | Ι | Y            | i | у                     | ë | ö          | r        | ᅦ  | ſř | L             | θ |   |
| A | (LF)                   |                | *  | ٠ | J | Z            | j | z                     | è | Ü          | h        | II | 쁘  |               | Ω |   |
| Β | (VT)                   | (ESC)          | +  | ٠ | K | ſ            | k |                       | ï | ¢          | ⅓        | ī  | īī |               | δ |   |
| C | (FF)                   | (FS)           | ٠  |   | L |              | ı |                       | î | £          | ₩        | ╝  | IF |               | œ | n |
| D | (CR)                   |                |    | ≕ | M | 1            | m | }                     | ì | ¥          | ٠        | ш  | ≕  |               | ø | 2 |
| Ε | $\langle$ SO)          |                |    | ⋋ | N | ۰            | n | $\tilde{\phantom{a}}$ | Ä | $_{\rm R}$ | «        | ⅎ  | 쓔  |               | € |   |
| F | $\langle \S 1 \rangle$ |                |    | ? | 0 | <b>SUMMY</b> | o | <del></del>           | Å | f          | y)       |    | ≛  |               | Λ |   |

标准字符集 字符组别 2 号:

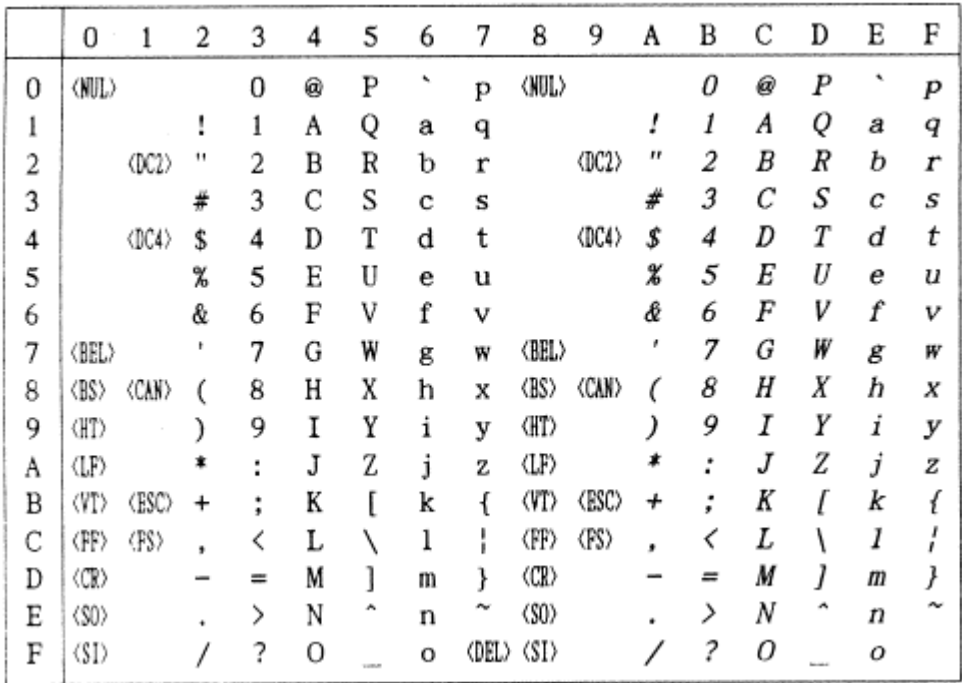

第 **65** 页

IBM 字符集 字符组别 1 号:

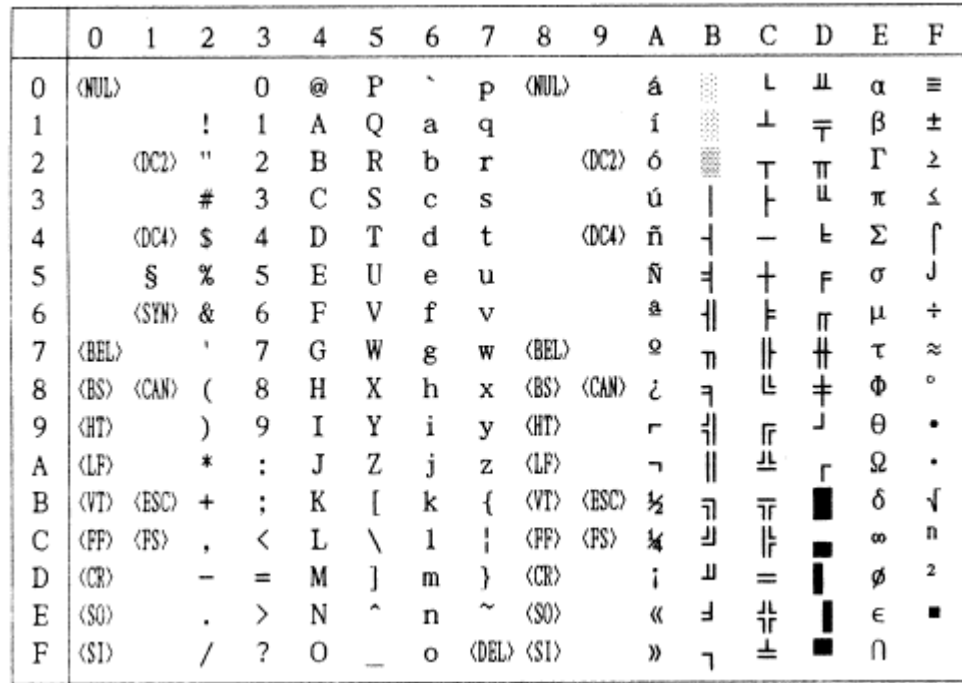

## 标准字符集 字符组别 1 号:

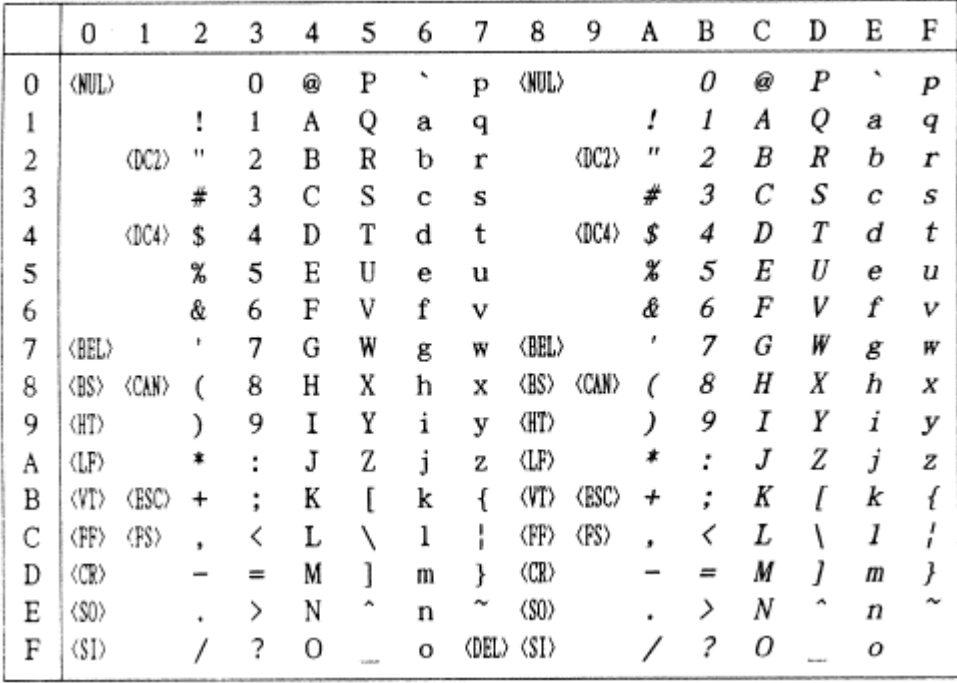

第 **66** 页

#437 U.S.A. 代码页:

| (CODE PAGE) |
|-------------|
|             |

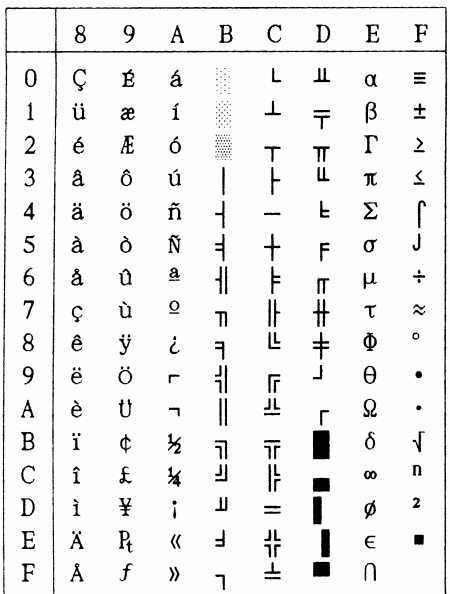

#737 Greek 代码页: (CODE PAGE)

|               | 8        | 9          | A                   | B      | $\mathbf C$   | D                 | E  | F                       |
|---------------|----------|------------|---------------------|--------|---------------|-------------------|----|-------------------------|
| $\bf{0}$      | A        | P          | <b>U</b>            |        | L             | П                 | ω  | Ω                       |
| $\mathbf{1}$  | B        | Σ          | κ                   |        | T             | $\overline{\tau}$ | ά  | $\pm$                   |
|               | $\Gamma$ | T          | λ                   |        | т             |                   | έ  | $\overline{z}$          |
| $\frac{2}{3}$ | Δ        | Y          | μ                   |        |               | TI<br>LL          | ή  | $\overline{\mathbf{z}}$ |
| 4             | E        | Φ          | ν                   |        |               | Ŀ                 | ï  | Ï                       |
| 5             | Z        | X          | ξ                   |        |               | F                 | í, | Ÿ                       |
| 6             | H        | ψ          | o                   | ╢      |               |                   | ó  | $\div$                  |
| 7             | Θ        | Ω          | π                   | 11     | ⊧<br>ו⊦       | π<br>#            | ú  | $\approx$               |
| 8             | I        | α          | Q                   | ٦      | Ë             | $\ddot{+}$        | ü  | $\bullet$               |
| 9             | K        | β          | σ                   | ᆌ      |               | ړ                 | ώ  |                         |
| A             | ٨        | γ          | ς                   | II     | 正<br>上        | г                 | Ά  |                         |
| B             | M        | δ          | τ                   |        |               |                   | E  | $\sqrt{}$               |
| $\mathbf{C}$  | N        | $\epsilon$ | υ                   | ה<br>ה | $\frac{1}{k}$ |                   | Ή  | n                       |
| D             | Ξ        | ξ          | φ                   | Щ      |               |                   | I  | 2                       |
| E             | 0        | η          | $\boldsymbol{\chi}$ | ⅎ      | 쀼             |                   | O  |                         |
| F             | Π        | θ          | ψ                   |        |               |                   | Ϋ  |                         |

#772 Lithuanian 代码页: #774 Lithuanian 代码页: (CODE PAGE)

|                                            | 8 | 9            | A | B  | C          | D | E | F                        |
|--------------------------------------------|---|--------------|---|----|------------|---|---|--------------------------|
| $\bf{0}$                                   | A | P            | a |    | L          | ą | p | Ë                        |
|                                            | B | $\mathbf c$  | б |    | ┻          | č | c | ë                        |
| $\begin{array}{c} 1 \\ 2 \\ 3 \end{array}$ | B | T            | B |    | т          | ę | T | $\overline{\mathbf{z}}$  |
|                                            | г | У            | г |    |            | ė | y | $\overline{\mathbf{z}}$  |
| 4                                          | Д | Φ            | д |    |            | į | ф | ,,                       |
| 5                                          | E | X            | e | Ą  | $\ddagger$ | š | X | 66                       |
| 6                                          | X | Ц            | Ж | Č  | Ų          | ų | Ц | ÷                        |
| 7                                          | 3 | Ч            | з | Ę  | Ū          | ū | ч | ≈                        |
| 8                                          | N | Ш            | И | Ė  | Ŀ          | Ž | Ш | ۰                        |
| 9                                          | Й | Щ            | Й | ᆌ  | lī         | ⅎ | Щ |                          |
| A                                          | K | Ъ            | K | ∥  | 프          | г | Ъ | ٠                        |
| B                                          | Л | $\mathbf{p}$ | Л | ٦  | īī         |   | Ы | $\overline{\mathcal{N}}$ |
| $\mathbf C$                                | M | Ь            | M | IJ | ÏF         |   | ь | n                        |
| D                                          | H | Э            | H | Į  | ≕          |   | Э | 2                        |
| E                                          | 0 | 10           | o | Š  | 卝          |   | Ю |                          |
| F                                          | Π | Я            | П | ٦  |            |   | я |                          |

(CODE PAGE)

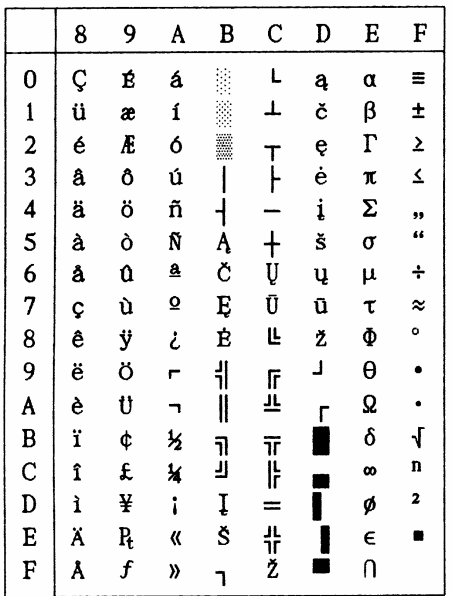

#850Multi-lingual 代码页: (CODE PAGE)

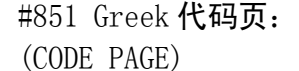

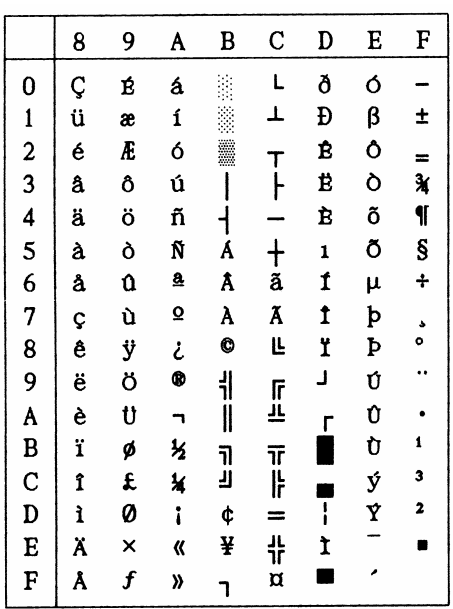

|                         | 8 | 9  | A        | B  | C          | D | E  | F         |
|-------------------------|---|----|----------|----|------------|---|----|-----------|
| 0                       | Ç | I  | ï        |    | L          | T | ξ  |           |
| $\mathbf{1}$            | ü |    | ĩ        |    | ┸          | Y | η  | ±         |
| $\overline{\mathbf{c}}$ | é | Ό  | ó        |    | т          | Φ | θ  | υ         |
| 3                       | â | ô  | Ú        |    |            | X | î, | φ         |
| $\overline{\mathbf{4}}$ | ä | ö  | A        | ┥  |            | Ψ | κ  | $\chi$    |
| 5                       | à | Y  | B        | K  | $\ddagger$ | Ω | λ  | Ş         |
| 6                       | Ά | û  | $\Gamma$ | ٨  | Π          | α | μ  | Ψ         |
| 7                       | Ç | ù  | Δ        | M  | P          | β | ν  | $\bullet$ |
| 8                       | ê | Ĵ, | E        | N  | Ŀ          | ν | ξ  | o         |
| 9                       | ë | ö  | Z        | ᆌ  | lĿ         | ┚ | o  | ٠.        |
| A                       | è | Ü  | H        | II | 프          | г | π  | $\omega$  |
| B                       | ï | ά  | 经        | 1  | īī         |   | Q  | Ü         |
| $\mathbf C$             | î | £  | Θ        | IJ | ╠          |   | σ  | ΰ         |
| D                       | E | έ  | I        | Ξ  | =          | δ | ς  | Ŵ         |
| E                       | Ä | ή  | 《        | O  | 쀼          | e | τ  | п         |
| F                       | H | í  | »        |    | Σ          |   | ٠  |           |

#852 Latin-2 代码页:

(CODE PAGE)

|                             | 8 | 9      | A  | в                        | $\mathbf C$         | D | E  | F                  |
|-----------------------------|---|--------|----|--------------------------|---------------------|---|----|--------------------|
|                             | Ç | É      | á  |                          | L                   | đ | Ó  |                    |
| 0 1 2 3 4 5 6 7 8 9 A B C D | ü | Ĺ      | í  |                          | ┻                   | Đ | β  | Ħ                  |
|                             | é | ĺ      | ó  |                          |                     | Ď | Ô  |                    |
|                             | â | ô      | ú  |                          |                     | Ë | Ń  | $\ddot{\cdot}$     |
|                             | ä | ö      | Ą  | $\overline{\mathcal{A}}$ |                     | đ | ń  |                    |
|                             | ů |        | ą  | Á                        |                     | Ň | ň  | $\frac{S}{T}$      |
|                             | ć | Ľ<br>I | Ž  | Â                        | $\frac{1}{\lambda}$ | Í | Š  |                    |
|                             | Ç | \$     | Ž  | Ě                        | ă                   | Î | š  | $\frac{1}{\alpha}$ |
|                             | ł | ś      | Ę  | Ş                        | Ľ                   | ĕ | Ŕ  |                    |
|                             | ë | Ö      | ę  |                          |                     | L | Ú  | ٠.                 |
|                             | Ő | Ü      |    | $\frac{1}{2}$            | TE<br>T             | Γ | ŕ  |                    |
|                             | ő | Ť      | ź  |                          |                     |   | Ű  | ű                  |
|                             | î | ť      | Č  | נ<br>ה                   | 下片                  |   | ý  | Ř                  |
|                             | 2 | Ł      | Ş  | Z                        | =                   | Ţ | Ý  | ř                  |
| E                           | Ä | ×      | «  | ż                        | 유지                  | Ů | t, | $\blacksquare$     |
| F                           | Ć | č      | )) |                          |                     |   |    |                    |

#858 Multi-lingual with Euro 代 码页:(CODE PAGE)

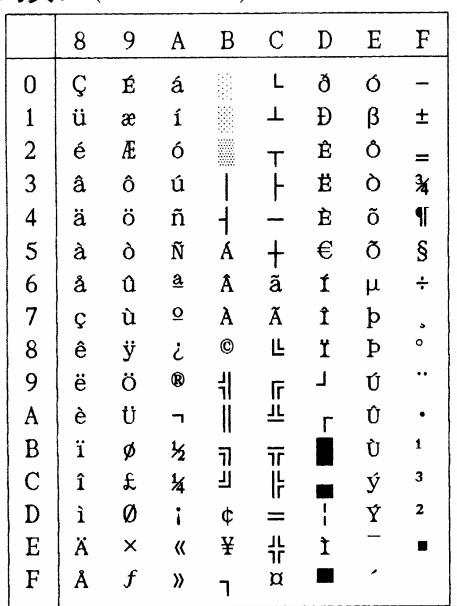

#860 Portuguese 代码页: (CODE PAGE)

|              | 8 | 9 | A             | B      | C                                                     | D                 | E          | F         |
|--------------|---|---|---------------|--------|-------------------------------------------------------|-------------------|------------|-----------|
| $\bf{0}$     | Ç | É | á             |        | L                                                     | Щ                 | α          | Ξ         |
| $\mathbf{1}$ | ü | λ | ĺ             |        | ┷                                                     | $\overline{\tau}$ | β          | ±         |
| 23456789ABCD | é | È | ó             |        |                                                       |                   | $\Gamma$   |           |
|              | â | Ô | ú             |        | $\begin{matrix} \mathsf{T} \ \mathsf{F} \end{matrix}$ | I                 | π          |           |
|              | ã | õ | ñ             |        |                                                       | L                 | Σ          | ュート       |
|              | à | ò | Ñ             | ╡      |                                                       | F                 | $\sigma$   |           |
|              | Á | Ú | â             | łİ     | $\ddagger$                                            | IL                | μ          | $\div$    |
|              | Ç | ù | Q             | 11     | <br> L                                                |                   | τ          | $\approx$ |
|              | ê | t | i             | ٦      |                                                       | $\frac{4}{1}$     | Φ          | o         |
|              | Ê | Õ | Ò             | ╣      |                                                       | Ĺ                 | θ          |           |
|              | è | Ü | F             | Ï      | 「<br>上                                                | г                 | Ω          |           |
|              | Í | ¢ | $\frac{1}{2}$ |        |                                                       |                   | δ          | $\sqrt{}$ |
|              | Ò | £ | ¥             | ה<br>ה | דן<br> }                                              |                   | œ          | n         |
|              | ì | Ù | i             | П      | $=$                                                   |                   | ø          | 2         |
| E            | Ã | Ŗ | «             | Ł      | 꾸                                                     |                   | $\epsilon$ |           |
| F            | Â | Ó | »             | ٦      |                                                       |                   | Ū          |           |

#861 Icelandic **代码页:** (CODE PAGE)

|                         | 8 | 9 | A             | B                  | C      | D            | E          | F          |
|-------------------------|---|---|---------------|--------------------|--------|--------------|------------|------------|
| $\bf{0}$                | Ç | E | á             |                    | L      | Ш            | α          | Ξ          |
|                         | ü | æ | í             |                    | T      | $\bar{\tau}$ | β          | ±          |
|                         | é | Æ | ó             |                    |        |              | $\Gamma$   |            |
|                         | â | ô | ú             |                    | T<br>H | I            | π          |            |
|                         | ä | ö | Ά             |                    |        | Ŀ            | Σ          |            |
|                         | à | þ | $\mathbf I$   |                    |        | F            | σ          | こくしょ       |
|                         | å | û | $\mathbf 0$   | $\dot{\mathbf{H}}$ | + トルヒ  |              | μ          |            |
|                         | Ç | Y | Ü             | 11                 |        | F サキュ        | τ          | z          |
|                         | ê | ý | i             |                    |        |              | Φ          | 0          |
|                         | ë | ö | ٣             | ヿゖ                 |        |              | θ          |            |
|                         | è | Ü | F             | Ï                  | 上<br>上 | г            | $\Omega$   |            |
|                         | Đ | ø | $\frac{1}{2}$ |                    |        |              | δ          | $\sqrt{ }$ |
|                         | ð | £ | ¥             | ה<br>ע             | ᅚᆙ     |              | œ          | n          |
| $123456789ABCDE$        | Þ | Ø | î             | Ц                  | $=$    |              | ø          | 2          |
|                         | Ä | Ŗ | «             | ۲                  | ポ      |              | $\epsilon$ | ö          |
| $\overline{\mathrm{F}}$ | Å | f | »             |                    |        |              | U          |            |

#863 Canadian French #865 Nordic 代码页: 代码页:(CODE PAGE)

|                               | 8         | 9                | A             | B      | C            | D            | E          | F              |
|-------------------------------|-----------|------------------|---------------|--------|--------------|--------------|------------|----------------|
|                               | Ç         | É                | $\mathbf{I}$  |        | L            | Щ            | α          | E              |
|                               | ü         | È                |               |        | T            | $\bar{\tau}$ | β          | ±              |
|                               | é         | Ê                | ó             |        |              |              | $\Gamma$   |                |
|                               | â         | ô                | ú             |        | $\mathsf{T}$ | $\mathbb{I}$ | A          |                |
|                               | Â         | Ë                |               |        |              | L            | Σ          |                |
|                               | à         | Ï                | s             |        |              | F            | $\sigma$   | $\frac{1}{2}$  |
|                               | ¶         | $\mathfrak o$    | 3             | ا<br>ا | + トー         |              | μ          |                |
|                               | Ç         | ù                |               | TI     |              | T サキュ        | τ          | $\approx$      |
|                               | ê         | $\alpha$         | Î             |        |              |              | Ф          | o              |
|                               | ë         | Ô                | r             | ューニー   |              |              | θ          | $\bullet$      |
|                               | è         | Ü                |               |        | ĪΓ           | Г            | Ω          |                |
|                               | ï         | ¢                | $\frac{1}{2}$ |        |              |              | δ          | √<br>n         |
|                               | î         | £                | ¥             | ה<br>ה | アト           |              | œ          |                |
| 0 1 2 3 4 5 6 7 8 9 A B C D E |           | Ù                | ¥             | U      | $=$          |              | ø          | 2              |
|                               | $\bar{A}$ | Û                | «             | ۲      | ャー           |              | $\epsilon$ | $\blacksquare$ |
| F                             | Ś         | $\boldsymbol{f}$ | ))            |        |              |              | Ù          |                |

(CODE PAGE)

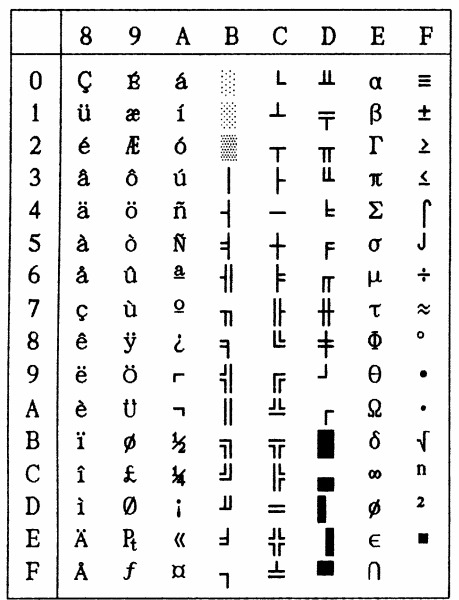

#866 Russian 代码页:

| (CODE PAGE) |
|-------------|
|             |

|               | 8        | 9           | A | B  | C   | D             | Е | F                        |
|---------------|----------|-------------|---|----|-----|---------------|---|--------------------------|
| 0             | A        | P           | a |    | L   | ш             | p | Ë                        |
| $\mathbf{1}$  | Б        | $\mathbf C$ | б |    | ┸   | Ŧ             | c | ë                        |
|               | B        | T           | B |    | т   |               | Т | $\epsilon$               |
| $\frac{2}{3}$ | $\Gamma$ | y           | г |    |     | T<br>L        | У | $\epsilon$               |
|               | Д        | Φ           | д |    |     | L             | ф | Ï                        |
| $\frac{4}{5}$ | E        | X           | е | ╡  |     | F             | X | ï                        |
| 6             | X        | Ц           | Ж | ╢  | F   | Γ             | Ц | ÿ                        |
| 7             | 3        | Ч           | з | Π  | ╟   | $\frac{1}{2}$ | Ч | ÿ                        |
| 8             | N        | Ш           | И | ٦  | Ľ   | $\ddagger$    | Ш | ۰                        |
| 9             | Й        | Щ           | й | ᆌ  | lŀ  | ل             | Щ |                          |
| A             | K        | Ъ           | K | II | 프   | г             | Ъ |                          |
| B             | Л        | Ы           | л | 1  | π   |               | Ы | $\overline{\mathcal{N}}$ |
| $\mathbf C$   | M        | Ь           | M | رر | ŀ   |               | ь | N                        |
| D             | H        | Э           | H | П  | $=$ |               | Э | ¤                        |
| E             | O        | $\bf{0}$    | o | ᅴ  | 쀼   |               | Ю | ٦                        |
| F             | Π        | Я           | Π |    | ╧   |               | я |                          |
|               |          |             |   |    |     |               |   |                          |

#869 Greek 代码页: (CODE PAGE)

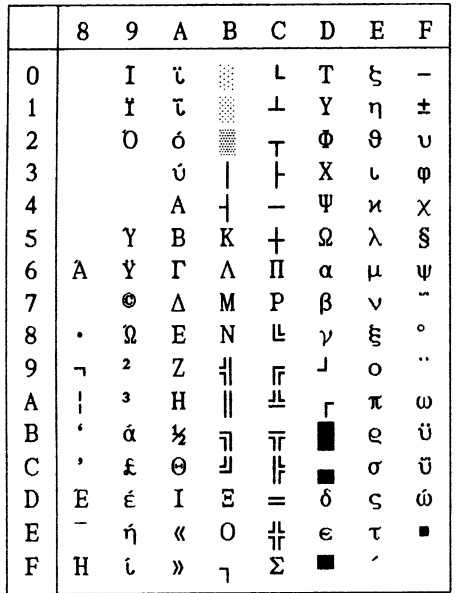

#928 Greek 代码页:

(CODE PAGE)

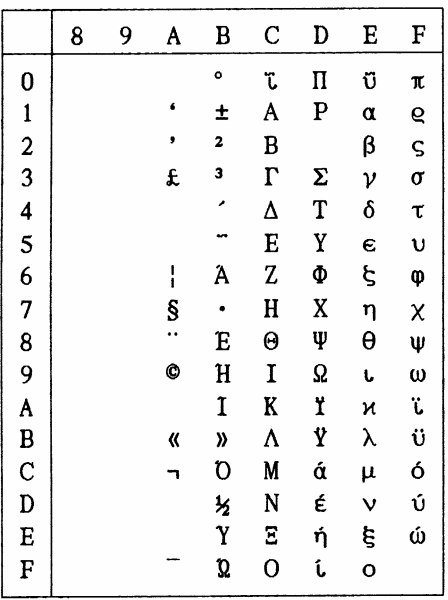

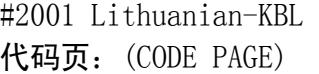

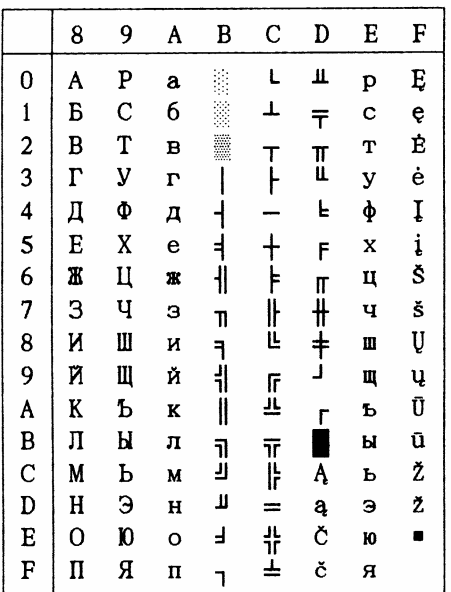
#1001 Arabic 代码页:

(CODE PAGE)

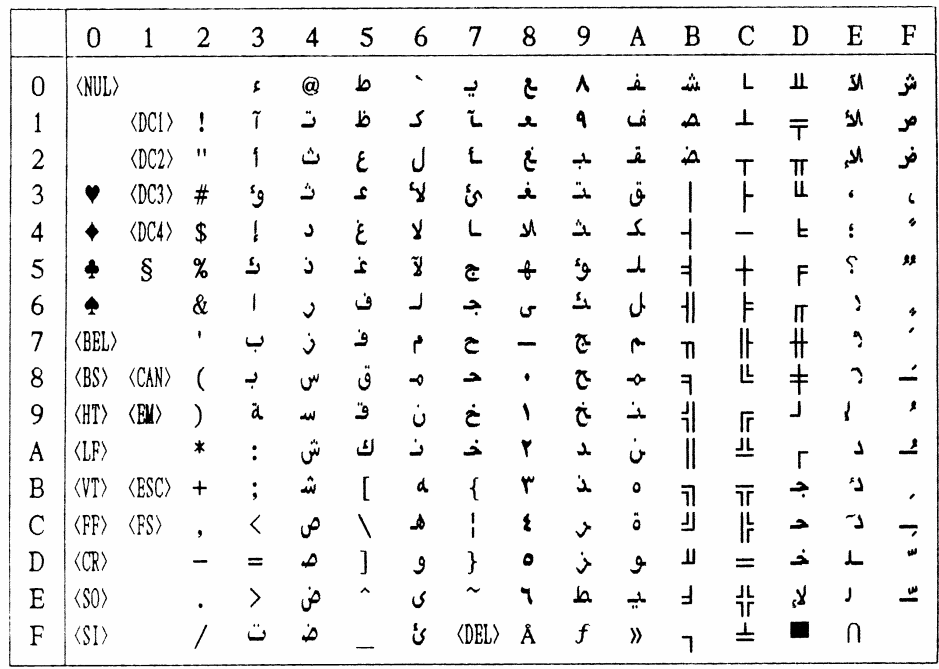

(CODE PAGE)

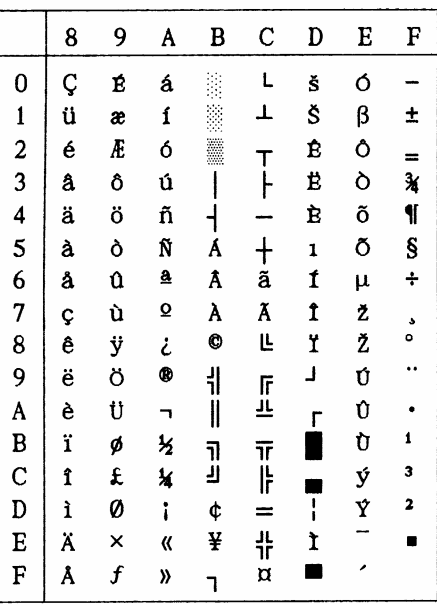

#3001 Estonian-1 代码页: #3002 Estonian-2 代码页: (CODE PAGE)

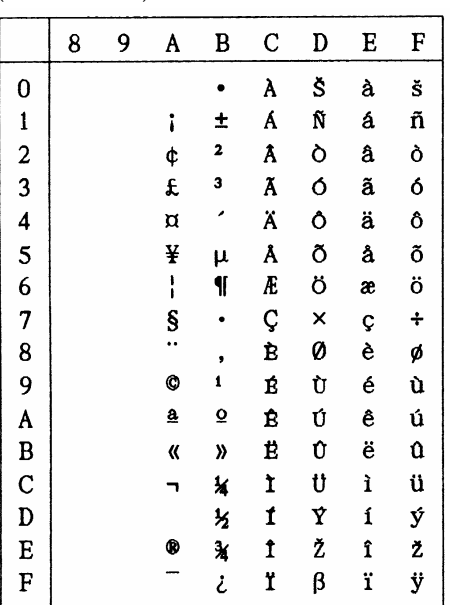

|                | 8 | 9 | A              | B                   | C          | D            | E        | F              |
|----------------|---|---|----------------|---------------------|------------|--------------|----------|----------------|
| 0              | Ç | É | á              |                     | L          | Š            | α        | Ē              |
| $\mathbf{1}$   | ü | æ | í              |                     | T          | $\bar{\tau}$ | β        | ē              |
| $\overline{c}$ | é | Æ | Ó              |                     |            | č            | $\Gamma$ | Ģ              |
| 3              | â | ô | ú              |                     | T<br> -    | Č            | π        | ķ              |
| 4              | ä | ö | ñ              | $\frac{1}{\bar{A}}$ |            | Ė            | Σ        | Ķ              |
| 5              | à | ò | Ñ              |                     | $\ddagger$ | F            | σ        | ļ              |
| 6              | å | û | ₫              | $\parallel$         | ā          | ģ            | μ        | Ļ              |
| 7              | Ç | ù | $\overline{Q}$ | ņ                   | Iŀ         | Ī            | τ        | Ž              |
| 8              | ê | ÿ | i              | ٦                   | Ë          | ī            | Φ        | Ž              |
| 9              | ë | ö | ٣              | 붸                   |            | Т            | θ        | $\bullet$      |
| A              | è | Ü |                | II                  | 「<br>上     | г            | Ω        | $\bullet$      |
| B              | ï | ¢ | 乡              |                     | π          |              | δ        | ſ              |
| $\mathbf C$    | î | £ | ¥              | ה<br>נ              | ÏF         | ٠            | œ        | Ņ              |
| D              | ì | ¥ | i              | Ц                   | =          | ū            | ø        | Š              |
| E              | Ä | Ŗ | «              | ᆿ                   | 쀼          | Ū            | E        | $\blacksquare$ |
| F              | Å | f | »              |                     | ┷          |              | U        |                |

#3012 Latvian-2 代码页 (CODE PAGE)

|                         | 8        | 9 | A | B             | $\mathbf C$ | D | E  | F         |
|-------------------------|----------|---|---|---------------|-------------|---|----|-----------|
| 0                       | A        | P | a |               | L           | Š | p  | Ē         |
| $\mathbf{1}$            | Б        | C | б |               | T           | Ŧ | ¢  | ē         |
|                         | B        | T | B |               | т           | č | Т  | Ģ         |
| $\frac{2}{3}$           | $\Gamma$ | y | г |               |             | Č | У  | ķ         |
| $\overline{\mathbf{4}}$ | Д        | Φ | д |               |             | F | φ  | Ķ         |
| 5                       | E        | X | e | <br>Ā         | $\ddagger$  | F | X  | ļ         |
| 6                       | Ж        | Ц | Ж | $\frac{1}{2}$ | ā           | ģ | Ц  | Ļ         |
| 7                       | 3        | Ч | Э | ņ             | Iŀ          | Ī | ч  | Ž         |
| 8                       | N        | Ш | N | ٦             | Ë           | ī | Ш  | Ž         |
| 9                       | Й        | Щ | Й | ᆌ             | lī          | ړ | Щ  | $\bullet$ |
| A                       | K        | Ъ | K | II            | ᅹ           | г | Ъ  |           |
| B                       | Л        | Ы | л | ╗             | īF          |   | Ы  | √         |
| $\mathbf C$             | M        | ь | M | F             | ľŀ          |   | ь  | Ņ         |
| D                       | H        | Э | H | Ō             |             | ū | Э  | š         |
| E                       | O        | Ю | o | ⅎ             | 쀼           | Ū | 10 | ×         |
| F                       | Π        | Я | Π |               |             |   | я  |           |

#3021 Bulgarian 代码页: #3031 Hebrew 代码页: (CODE PAGE)

|                         | 8                   | 9        | A | B | C         | D  | E        | F                       |
|-------------------------|---------------------|----------|---|---|-----------|----|----------|-------------------------|
| 0                       | A                   | P        | a | p | L         |    | α        | Ξ                       |
| $\mathbf{1}$            | Б                   | C        | 6 | C | ⊥         |    | β        | ±                       |
| $\overline{\mathbf{c}}$ | B                   | T        | в | T |           |    | $\Gamma$ | $\overline{\mathbf{z}}$ |
| 3                       | $\overline{\Gamma}$ | У        | г | y |           |    | π        | 7                       |
| 4                       | Д                   | Φ        | д | ф |           |    | Σ        | ſ                       |
| 5                       | E                   | X        | е | X |           | Ņ  | σ        | Ĵ                       |
| 6                       | Æ                   | Ц        | Ж | Ц | ᆌ         | Ŝ  | μ        | ÷                       |
| 7                       | з                   | Ч        | з | Ч | Iİ        | 71 | τ        | $\approx$               |
| 8                       | N                   | Ш        | И | Ш | Ŀ         | ÿ  | Ф        | ۰                       |
| 9                       | Й                   | Щ        | Й | Щ | lĿ        | ړ  | θ        |                         |
| $\mathbf{A}$            | K                   | Ь        | K | ь | 프         | Г  | Ω        | ٠                       |
| B                       | Л                   | Ы        | Л | Ы | īī        |    | δ        | √                       |
| $\mathcal{C}$           | M                   | Ь        | M | ь | ji.<br>If |    | œ        | n                       |
| D                       | H                   | Э        | H | Э | $=$       |    | ø        | 2                       |
| E                       | 0                   | $\bf{0}$ | o | Ю | 쀼         |    | E        |                         |
| F                       | Π                   | я        | П | я |           |    | U        |                         |

(CODE PAGE)

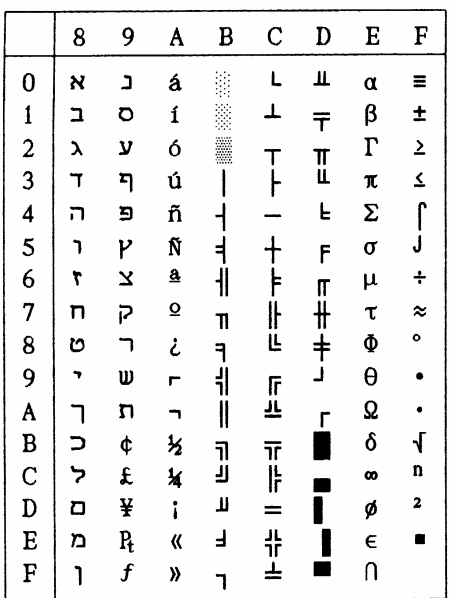

第 **72** 页

#3041 Maltese 代码页: (CODE PAGE)

|                                            | 8 | 9 | A  | B  | C            | D                 | E          | F                       |
|--------------------------------------------|---|---|----|----|--------------|-------------------|------------|-------------------------|
| 0                                          | Ç | É | á  |    | L            | Щ                 | α          | Ξ                       |
|                                            | ü | æ | í  |    | T            | $\overline{\tau}$ | β          | ±                       |
| $\begin{array}{c} 1 \\ 2 \\ 3 \end{array}$ | é | Æ | ó  |    |              |                   | $\Gamma$   | $\overline{2}$          |
|                                            | â | ô | ú  |    | $\mathsf{T}$ | $\mathbb{I}$      | π          | $\overline{\mathbf{z}}$ |
| $\frac{4}{5}$                              | ä | ö | ñ  | ┥  |              | Ŀ                 | Σ          | $\int$                  |
|                                            | à | ò | Ñ  | ╡  |              | F                 | σ          |                         |
|                                            | å | û | ₫  | 11 | F            | IL                | μ          | ÷                       |
| $\begin{array}{c} 6 \\ 7 \\ 8 \end{array}$ | Ç | ù | Q  | 11 | ╟            | ╫                 | τ          | $\approx$               |
|                                            | ê | ÿ | i  | ٦  |              |                   | Φ          | o                       |
| 9                                          | ë | ö | ٣  | ŧ  |              |                   | θ          |                         |
| A                                          | è | Ü |    | II | 正<br>正       | г                 | Ω          |                         |
| B                                          | ï | ¢ | Ķ  | 71 |              |                   | δ          | $\sqrt{}$               |
| C<br>D                                     | î | £ | 14 | ÿ  | TT<br>  -    |                   | œ          | n                       |
|                                            | ì | ¥ | i  | Ц  |              |                   | ø          | 2                       |
| E                                          | Ä | Ą | «  | F  | 뱎            |                   | $\epsilon$ | ۳                       |
| F                                          | Å | f | »  |    |              |                   | U          |                         |
|                                            |   |   |    |    |              |                   |            |                         |

#3840 IBM-Russian代码页: (CODE PAGE)

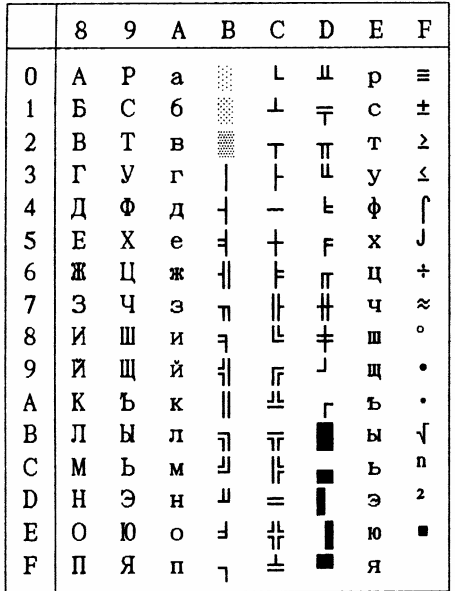

#3841 Gost 代码页:

(CODE PAGE)

|                         | 8  | 9          | A | B              | C            | D | E        | F           |
|-------------------------|----|------------|---|----------------|--------------|---|----------|-------------|
| $\bf{0}$                | F  | F          |   | 0              | Ю            | п | 10       | Π           |
| $\mathbf{1}$            | ə  | Е          | ţ | $\mathbf{1}$   | a            | я | A        | Я           |
|                         | ë  | Ë          | Ħ | $\mathbf 2$    | б            | p | Б        | P           |
| $\frac{2}{3}$           | i  | I          | # | 3              | Ц            | c | Ц        | $\mathbf C$ |
| $\overline{\mathbf{4}}$ | ï  | Ï          | ¤ | 4              | д            | Т | Д        | T           |
| 5                       | j  | J          | X | 5              | e            | У | E        | y           |
| 6                       | K  | K          | & | 6              | φ            | Ж | Φ        | Æ           |
| 7                       | Θ  | θ          | ٠ | 7              | $\mathbf{r}$ | в | $\Gamma$ | B           |
| 8                       | ý  | ÿ          | ( | 8              | X            | ь | X        | Ь           |
| 9                       | Y  | Y          | ) | 9              | N            | ы | И        | Ы           |
| A                       | X, | X          | × | $\ddot{\cdot}$ | й            | з | Й        | 3           |
| B                       | H  | H          | + | ;              | ĸ            | Ш | K        | Ш           |
| $\mathsf C$             | Ч  | Ų          | ٠ | く              | Л            | Э | Л        | Э           |
| D                       | ч  | Ч          |   | =              | M            | Щ | M        | Щ           |
| E                       | £, | $\epsilon$ |   | ≻              | н            | ч | Н        | Ч           |
| F                       | £  | Ъ          |   | ?              | o            | ъ | 0        | 0           |
|                         |    |            |   |                |              |   |          |             |

#3843 Polish 代码页: (CODE PAGE)

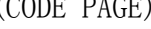

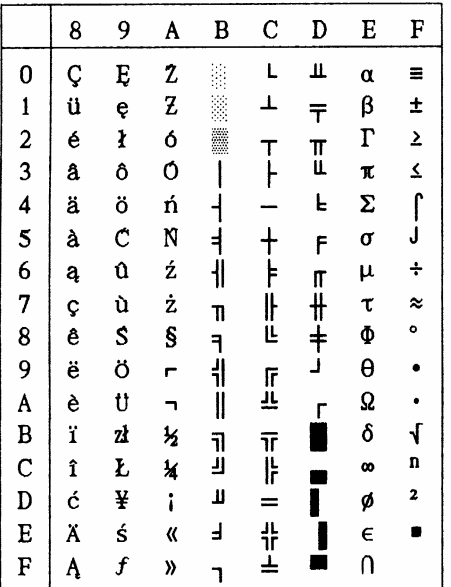

#3844 CS2 代码页:

| (CODE PAGE) |
|-------------|
|             |

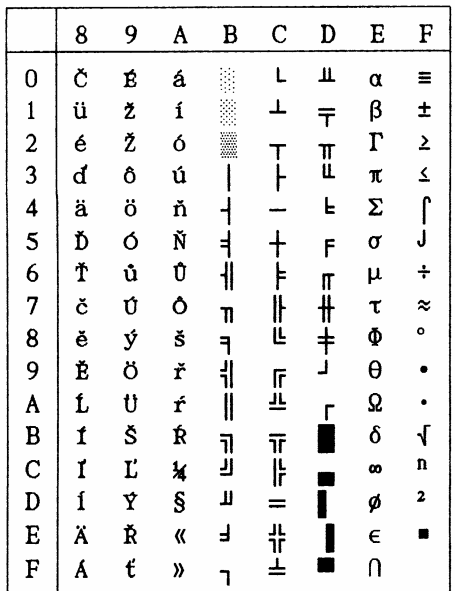

#3845 Hungarian 代码页: (CODE PAGE)

|                                            | 8 | 9                | A        | B       | C             | D                 | E          | F                       |
|--------------------------------------------|---|------------------|----------|---------|---------------|-------------------|------------|-------------------------|
| $\bf{0}$                                   | Ç | É                | á        |         | L             | Щ                 | α          | Ξ                       |
|                                            | ü | æ                | ĺ        |         | T             | $\overline{\tau}$ | β          | ±                       |
| $\begin{array}{c} 1 \\ 2 \\ 3 \end{array}$ | é | Æ                | ó        |         |               |                   | $\Gamma$   | $\overline{\mathbf{z}}$ |
|                                            | â | Ő                | ú        |         | T<br> -       | II                | R          |                         |
| $\frac{4}{5}$                              | ä | ö                | ñ        |         |               | L                 | Σ          | $\frac{2}{\sqrt{2}}$    |
|                                            | à | Ó                | Ñ        |         | $\ddagger$    | F                 | σ          | Ĵ                       |
| $\begin{array}{c} 6 \\ 7 \\ 8 \end{array}$ | å | ű                | <u>a</u> | ۰İ      |               |                   | μ          | $\div$                  |
|                                            | Ç | Ú                | Ő        | 11      | ĺŀ            | 开                 | τ          | $\approx$               |
|                                            | ê | Ű                | i        |         | Ë             | $\ddagger$        | Φ          | o                       |
| 9<br>A<br>B                                | ë | ö                | ۳        | ٦<br> } |               | ٦                 | θ          |                         |
|                                            | è | Ü                | ┑        | II      | 上<br>上        | г                 | Ω          | $\ddot{\phantom{0}}$    |
|                                            | ï | ¢                | ķ        |         |               |                   | δ          | $\sqrt{ }$              |
| $\overline{C}$                             | î | £                | ¥        | ה<br>ה  | $\frac{1}{r}$ |                   | œ          | n                       |
| D                                          | Í | ¥                | ï        | П       |               |                   | ø          | 2                       |
| E                                          | Ä | $\mathbf{r}_{t}$ | «        | ⅎ       | 쀼             |                   | $\epsilon$ | Ë                       |
| F                                          | Á | f                | ))       |         |               |                   | U          |                         |

#3846 Turkish 代码页: (CODE PAGE)

|                                                 | 8           | 9          | A  | B      | C             | D            | E        | F                    |
|-------------------------------------------------|-------------|------------|----|--------|---------------|--------------|----------|----------------------|
|                                                 | $\mathsf C$ | É          | á  |        | Г             | π            | α        | Ξ                    |
| $\begin{array}{c} 0 \\ 1 \\ 2 \\ 3 \end{array}$ | ü           | æ          | í  |        | T             | $\bar{\tau}$ | β        | ±                    |
|                                                 | é           | Æ          | ó  |        | T             |              | $\Gamma$ | $\mathbf{\Sigma}$    |
|                                                 | â           | Ô          | ú  |        | ŀ             | I            | π        | $\leq$               |
| $\overline{\mathbf{4}}$                         | ä           | ö          | ñ  |        |               | L            | Σ        |                      |
| 5                                               | à           | ò          | Ñ  |        |               | F            | $\sigma$ | $\int$               |
| 6<br>7                                          | å           | û          | Ğ  | ╢      | $\frac{1}{2}$ |              | μ        | $\ddot{\phantom{0}}$ |
|                                                 | Ç           | ù          | ĝ  | T      | <br> L        | 「卅キ」         | τ        | $\approx$            |
| 8                                               | ê           | $\ddagger$ | ī  |        |               |              | Φ        | o                    |
| 9 A B C D                                       | ë           | ö          | ٣  | ㅋ<br>ㅔ |               |              | $\theta$ |                      |
|                                                 | è           | Ü          |    | I      | 」<br>上        | г            | Ω        |                      |
|                                                 | ï           | ¢          | ķ  |        |               |              | δ        | $\sqrt{ }$           |
|                                                 | î           | £          | ¥  | ה<br>נ | تة<br> }      |              | œ        | n                    |
|                                                 | 1           | ¥          | i  | Ц      | =             |              | ø        | 2                    |
| $\overline{E}$                                  | Ä           | Ş          | «  | Ë      | 쀼             |              | E        | Ľ                    |
| $\overline{\mathrm{F}}$                         | Å           | Ş          | )) |        |               |              | U        |                      |

#3847 Brazil-ABNT 代码页: (CODE PAGE)

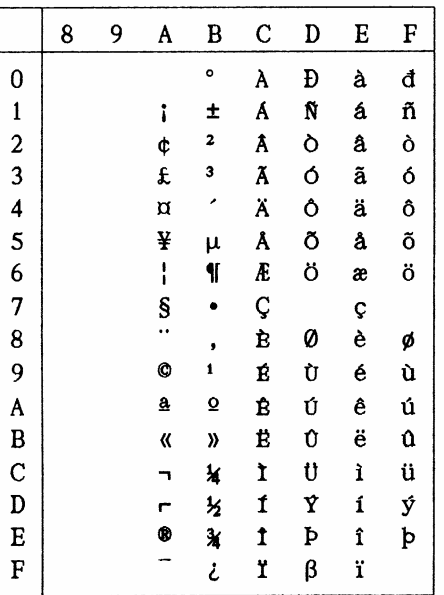

#3848 Brazil-ABICOMP

| 代码页: | (CODE PAGE) |  |
|------|-------------|--|
|      |             |  |

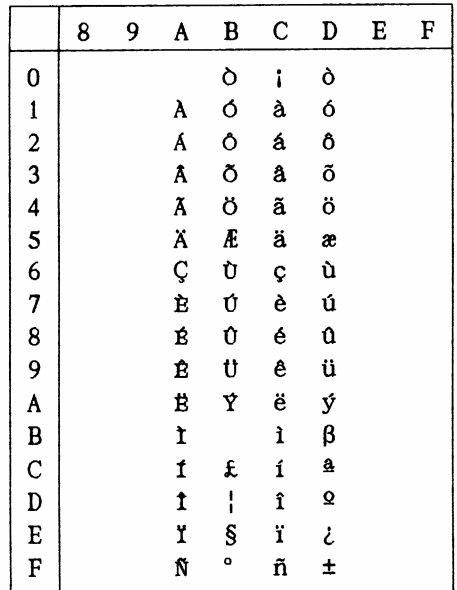

国际字符集:

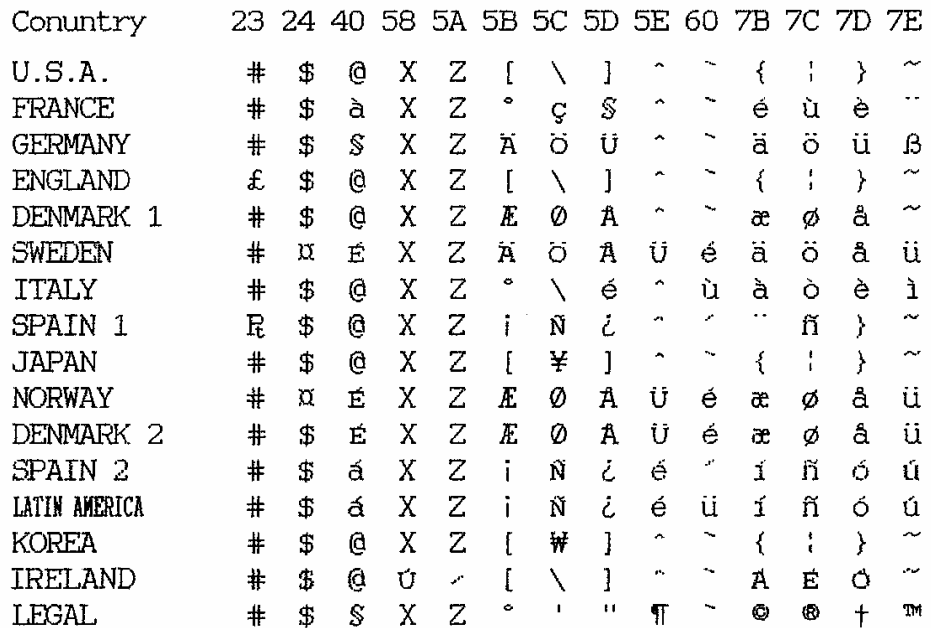

第 **75** 页

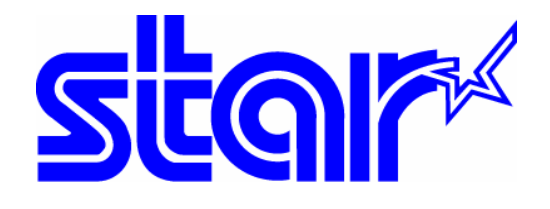

香港天星机电有限公司 香港九龙湾常悦道 3 号企业广场 2 期 19 楼 1901-6 室 Tel:+852 2796 2727 香港天星机电有限公司(北京代表处) 北京市中关村南大街 6 号中电信息大厦 708 室 Tel:010 6250 1771